# **NBSN95\_NBSN95A NB-IoT Sensor Node User Manual**

last modified by Xiaoling

on 2023/08/30 14:15

# **Table of Contents**

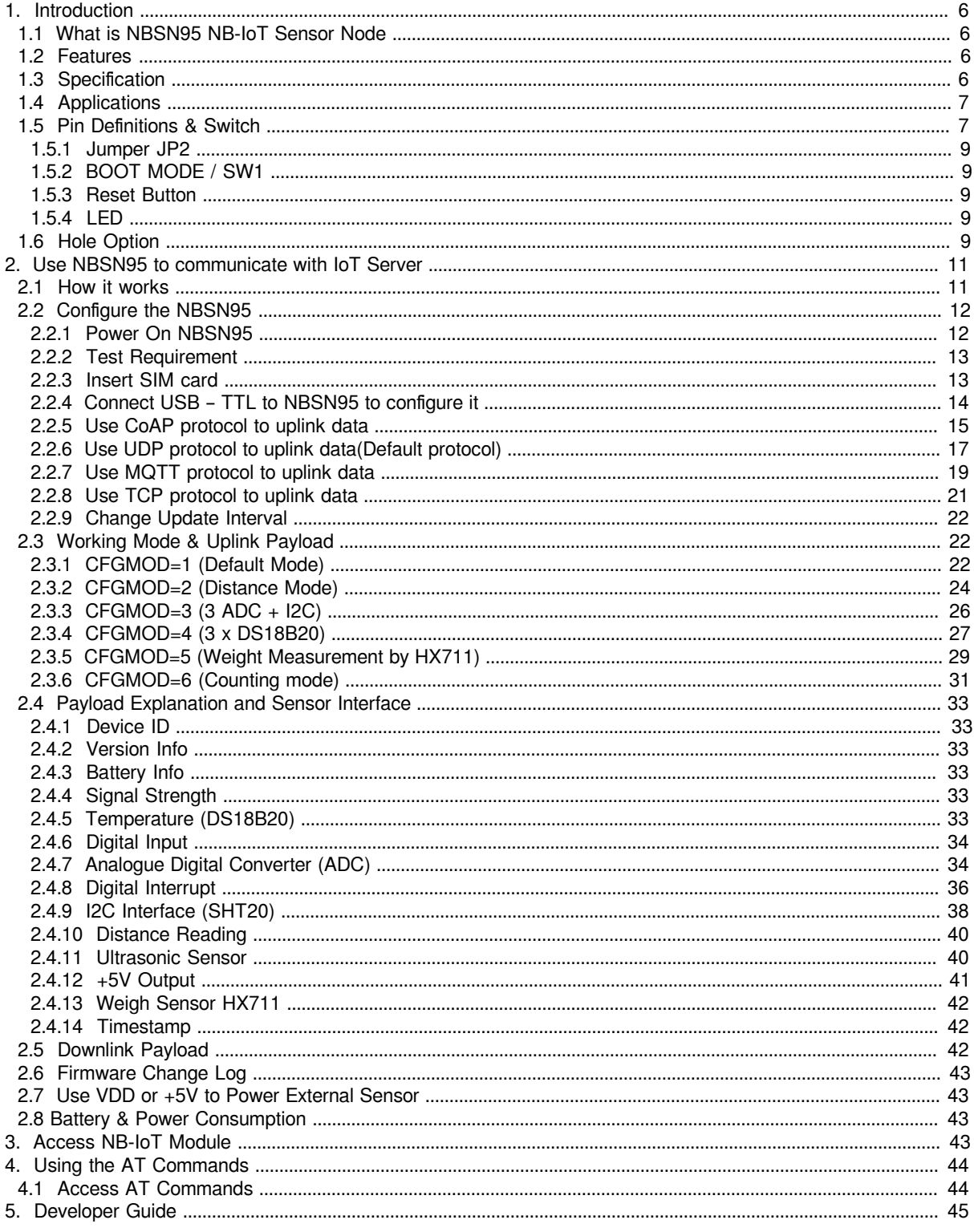

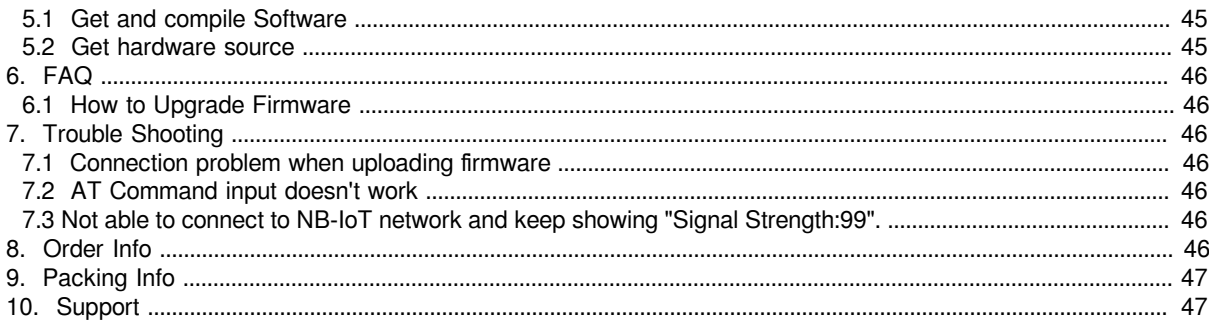

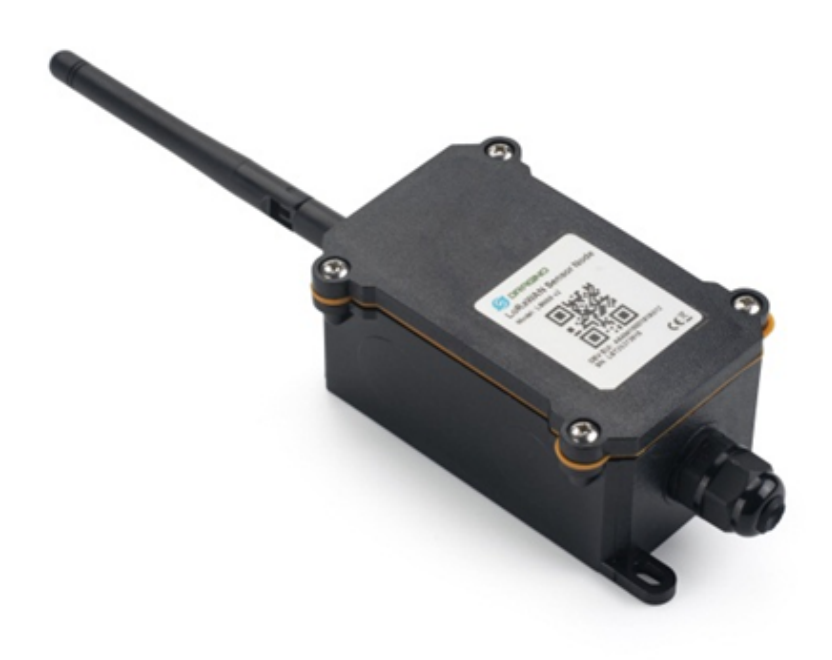

## **Table of Contents:**

#### • 1. Introduction

- [1.1 What is NBSN95 NB-IoT Sensor Node](#page-5-4)
- [1.2 Features](#page-5-5)
- 1.3 Specification
- 1.4 Applications
- 1.5 Pin Definitions & Switch
	- 1.5.1 Jumper JP2
		- 1.5.2 BOOT MODE / SW1
		- 1.5.3 Reset Button
	- $\cdot$  1.5.4 LED
- 1.6 Hole Option
- [2. Use NBSN95 to communicate with IoT Server](#page-10-2)
	- [2.1 How it works](#page-10-3)
	- [2.2 Configure the NBSN95](#page-11-2)
		- [2.2.1 Power On NBSN95](#page-11-3)
		- [2.2.2 Test Requirement](#page-12-2)
		- [2.2.3 Insert SIM card](#page-12-3)
		- [2.2.4 Connect USB TTL to NBSN95 to configure it](#page-13-1)
		- 2.2.5 Use CoAP protocol to uplink data
		- [2.2.6 Use UDP protocol to uplink data\(Default protocol\)](#page-16-1)
		- [2.2.7 Use MQTT protocol to uplink data](#page-18-1)
		- [2.2.8 Use TCP protocol to uplink data](#page-20-1)
		- 2.2.9 Change Update Interval
	- [2.3 Working Mode & Uplink Payload](#page-21-4)
		- [2.3.1 CFGMOD=1 \(Default Mode\)](#page-21-5)
		- [2.3.2 CFGMOD=2 \(Distance Mode\)](#page-23-1)
			- [Connection of LIDAR-Lite V3HP:](#page-24-0)
		- [2.3.3 CFGMOD=3 \(3 ADC + I2C\)](#page-25-1)
		- 2.3.4 CFGMOD=4 (3 x DS18B20)
		- [2.3.5 CFGMOD=5 \(Weight Measurement by HX711\)](#page-28-1)
		- [2.3.6 CFGMOD=6 \(Counting mode\)](#page-30-1)
	- [2.4 Payload Explanation and Sensor Interface](#page-32-0)
		- [2.4.1 Device ID](#page-32-6)
		- [2.4.2 Version Info](#page-32-7)
		- [2.4.3 Battery Info](#page-32-8)
		- [2.4.4 Signal Strength](#page-32-9)
		- 2.4.5 Temperature (DS18B20)
		- 2.4.6 Digital Input
		- [2.4.7 Analogue Digital Converter \(ADC\)](#page-33-3)
		- [2.4.8 Digital Interrupt](#page-35-1)
		- [2.4.9 I2C Interface \(SHT20\)](#page-37-1)
		- [2.4.10 Distance Reading](#page-39-2)
		- [2.4.11 Ultrasonic Sensor](#page-39-3)
		- 2.4.12 +5V Output
		- [2.4.13 Weigh Sensor HX711](#page-41-0)
		- [2.4.14 Timestamp](#page-41-3)
	- [2.5 Downlink Payload](#page-41-4)
	- [2.6 Firmware Change Log](#page-42-4)
	- [2.7 Use VDD or +5V to Power External Sensor](#page-42-5)
	- [2.8 Battery & Power Consumption](#page-42-6)
- [3. Access NB-IoT Module](#page-42-7)
- [4. Using the AT Commands](#page-43-2)
	- [4.1 Access AT Commands](#page-43-3)
- [5. Developer Guide](#page-44-3)
	- [5.1 Get and compile Software](#page-44-4)
	- [5.2 Get hardware source](#page-44-5)
- [6. FAQ](#page-45-7)
	- [6.1 How to Upgrade Firmware](#page-45-8)
- 7. Trouble Shooting
	- 7.1 Connection problem when uploading firmware
	- [7.2 AT Command input doesn't work](#page-45-11)
	- [7.3 Not able to connect to NB-IoT network and keep showing "Signal Strength:99".](#page-45-12)
- [8. Order Info](#page-45-13)
- [9. Packing Info](#page-46-2)
- [10. Support](#page-46-3)

# <span id="page-5-0"></span>**1. Introduction**

# <span id="page-5-4"></span><span id="page-5-1"></span>**1.1 What is NBSN95 NB-IoT Sensor Node**

NBSN95 is a Long Range NB-IoT Sensor Node. It is designed for **outdoor data logging** and powered by **Li/ SOCI2 battery** for long term use and secure data transmission. It is designed to facilitate developers to quickly deploy industrial level NB-IoT solutions. It helps users to turn the idea into a practical application and make the Internet of Things a reality. It is easy to program, create and connect your things everywhere.

**NarrowBand-Internet of Things (NB-IoT)** is a standards-based low power wide area (LPWA) technology developed to enable a wide range of new IoT devices and services. NB-IoT significantly improves the power consumption of user devices, system capacity and spectrum efficiency, especially in deep coverage.

NBSN95 uses STM32l0x chip from ST, STML0x is the **ultra-low-power** STM32L072xx microcontrollers incorporate the connectivity power of the universal serial bus (USB 2.0 crystal-less) with the high-performance ARM® Cortex®-M0+ 32-bit RISC core operating at a 32 MHz frequency, a memory protection unit (MPU), highspeed embedded memories (192 Kbytes of Flash program memory, 6 Kbytes of data EEPROM and 20 Kbytes of RAM) plus an extensive range of enhanced I/Os and peripherals.

NBSN95 is an **open source product**, it is based on the STM32Cube HAL drivers and lots of libraries can be found in ST site for rapid development.

> ((د ، ((c

> > Internet

CoAP, MQTT,

**UDP** 

**IoT** Server

# NBSN95 in a NB-IoT Network

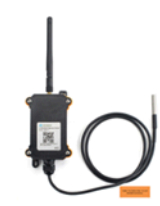

NBSN95 NB-IoT Sensor Node

**NB-IoT Station** 

# <span id="page-5-5"></span><span id="page-5-2"></span>**1.2 Features**

- STM32L072xxxx MCU
- NB-IoT Bands: B1/B3/B8/B5/B20/B28 @H-FDD

NB-IoT

Network

- Pre-load bootloader on USART1/USART2
- MDK-ARM Version 5.24a IDF
- I2C, LPUSART1, USB, SPI2
- 3x12bit ADC, 1x12bit DAC
- 20xDigital I/O
- Open-source hardware / software
- IP66 Waterproof Enclosure
- Ultra-Low Power consumption
- AT Commands to change parameters
- Micro SIM card slot for NB-IoT SIM
- 8500mAh Battery for long term use

# <span id="page-5-6"></span><span id="page-5-3"></span>**1.3 Specification**

**Micro Controller:**

- MCU: STM32L072xxxx
- Flash: 128KB
- RAM: 20KB
- EEPROM: 6KB
- Clock Speed: 32Mhz

## **Common DC Characteristics:**

- Supply Voltage: 2.1v ~ 3.6v
- Operating Temperature: -40 ~ 85°C
- I/O pins: Refer to STM32L072 datasheet

#### **NB-IoT Spec:**

- B1 @H-FDD: 2100MHz
- B3 @H-FDD: 1800MHz
- B8 @H-FDD: 900MHz
- B5 @H-FDD: 850MHz
- B20 @H-FDD: 800MHz
- B28 @H-FDD: 700MHz

## **Battery:**

- Li/SOCI2 un-chargeable battery
- Capacity: 8500mAh
- Self Discharge: <1% / Year @ 25°C
- Max continuously current: 130mA
- Max boost current: 2A, 1 second

#### **Power Consumption**

- STOP Mode:  $10uA @ 3.3v$
- Max transmit power: 350mA@3.3v

# <span id="page-6-2"></span><span id="page-6-0"></span>**1.4 Applications**

- Smart Buildings & Home Automation
- Logistics and Supply Chain Management
- Smart Metering
- Smart Agriculture
- Smart Cities
- Smart Factory

# <span id="page-6-3"></span><span id="page-6-1"></span>**1.5 Pin Definitions & Switch**

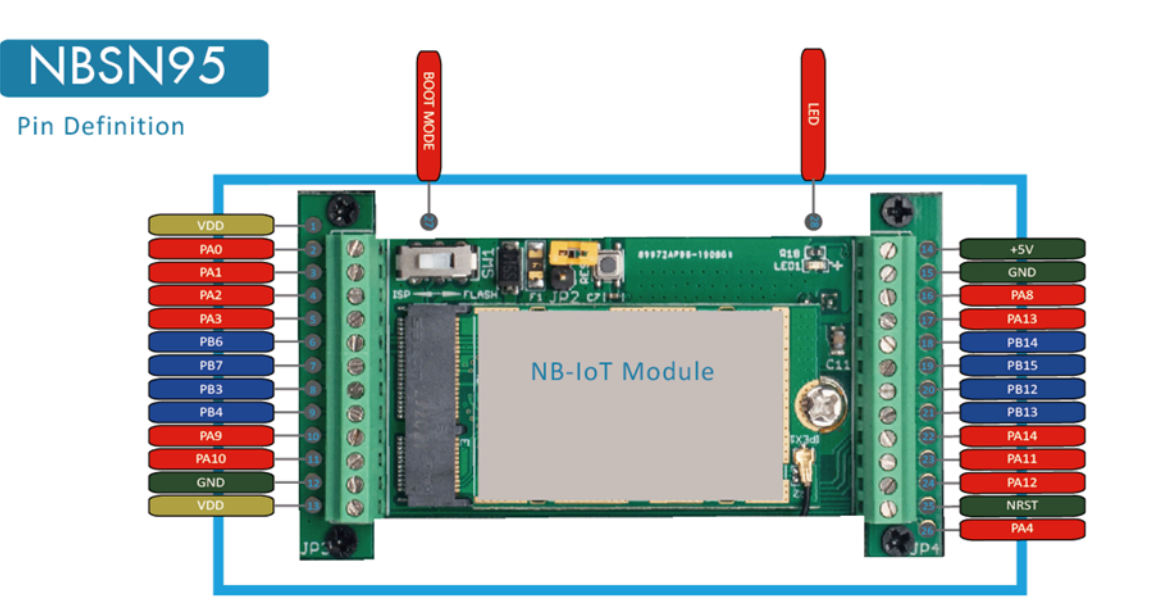

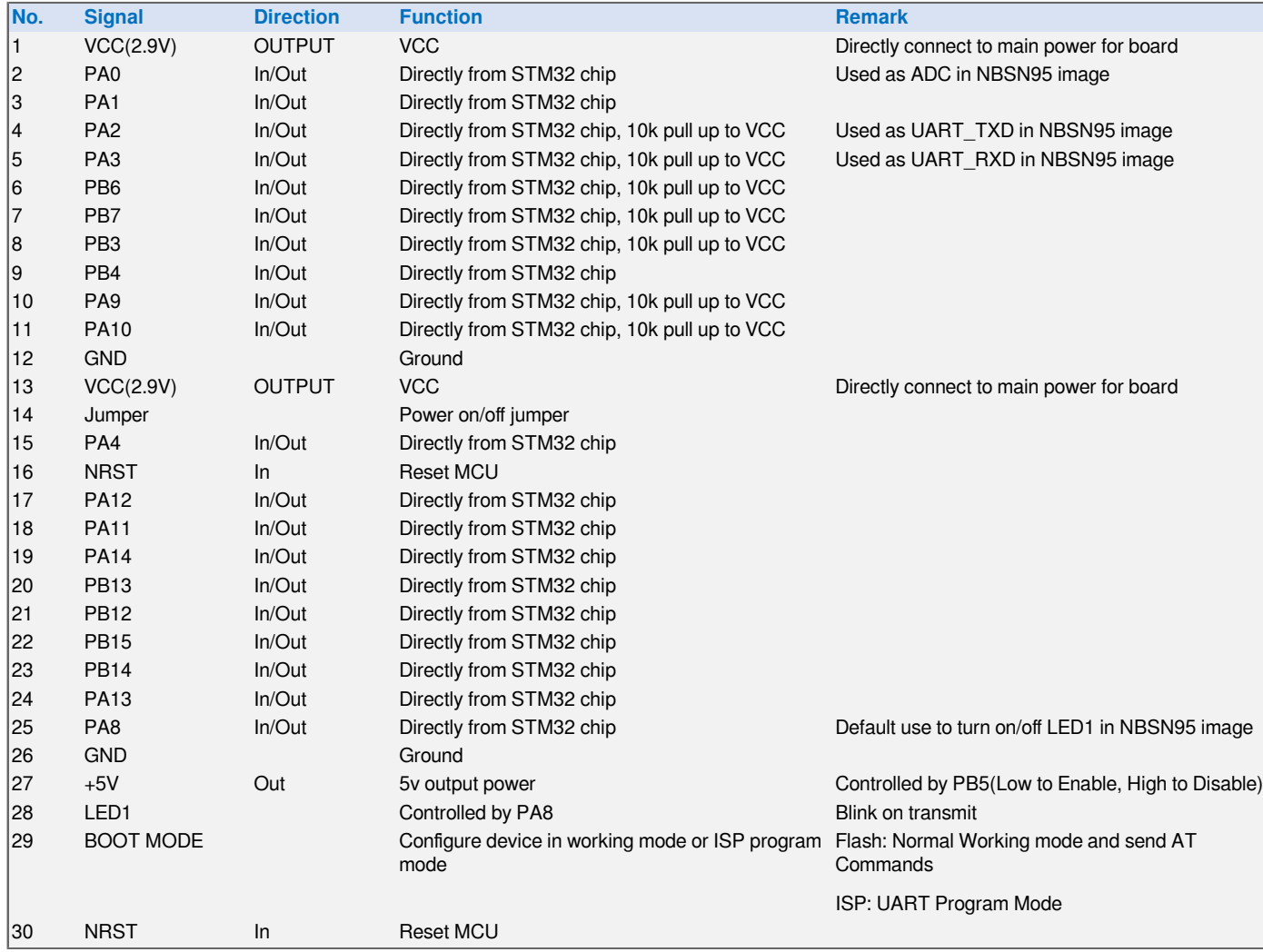

# <span id="page-8-0"></span>**1.5.1 Jumper JP2**

Power on Device when put this jumper.

# <span id="page-8-5"></span><span id="page-8-1"></span>**1.5.2 BOOT MODE / SW1**

1) ISP: upgrade mode, device won't have any signal in this mode. but ready for upgrade firmware. LED won't work. Firmware won't run.

2) Flash: work mode, device starts to work and send out console output for further debug

# <span id="page-8-6"></span><span id="page-8-2"></span>**1.5.3 Reset Button**

Press to reboot the device.

# <span id="page-8-7"></span><span id="page-8-3"></span>**1.5.4 LED**

It will flash:

- 1. When boot the device in flash mode
- 2. Send an uplink packet

# <span id="page-8-8"></span><span id="page-8-4"></span>**1.6 Hole Option**

The NBSN95 provides different hole size options for different size sensor cable. The options provided are M12, M16. The definition is as below:

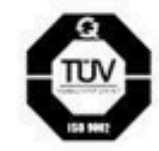

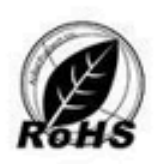

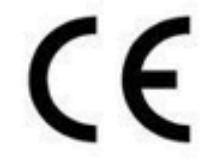

多项国际质量认证

品质保证放心使用

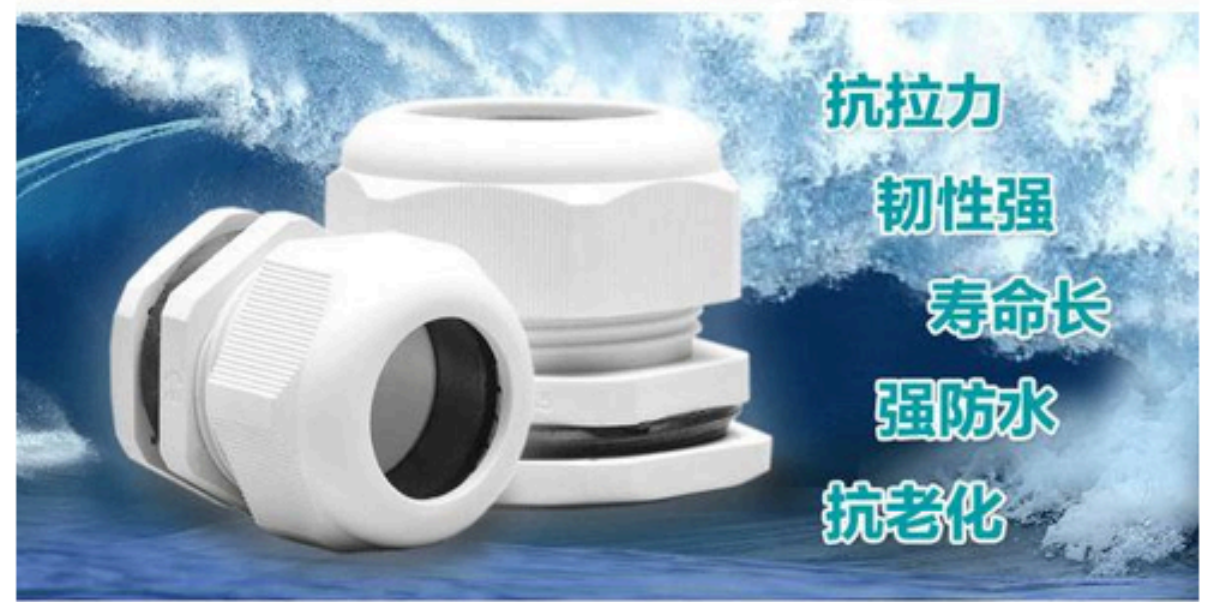

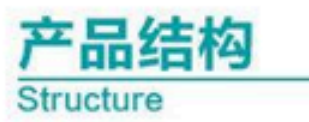

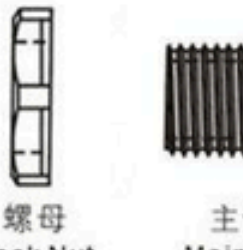

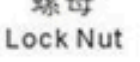

主体 夹紧爪 Main unit Claw

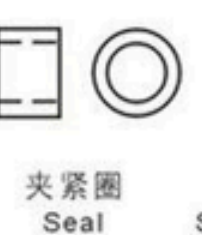

迫紧头 Sealing Nut

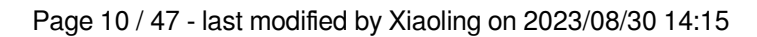

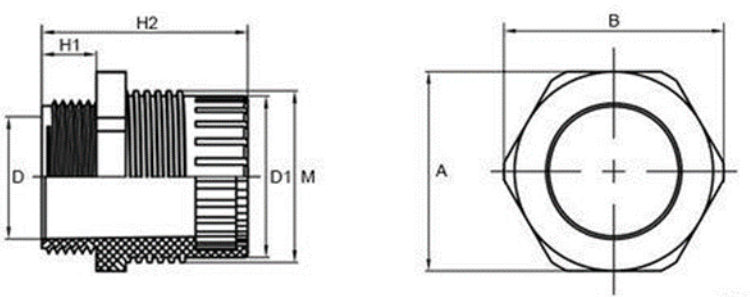

单位: mm

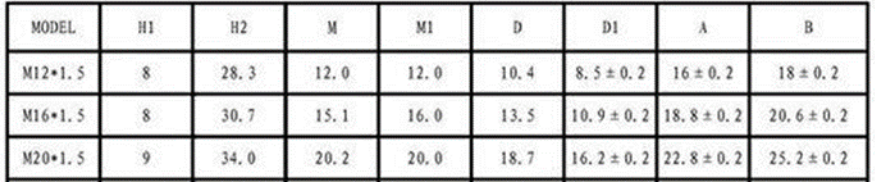

# <span id="page-10-2"></span><span id="page-10-0"></span>**2. Use NBSN95 to communicate with IoT Server**

# <span id="page-10-3"></span><span id="page-10-1"></span>**2.1 How it works**

The NBSN95 is equipped with a NB-IoT module, the pre-loaded firmware in NBSN95 will get environment data from sensors and send the value to local NB-IoT network via the NB-IoT module. The NB-IoT network will forward this value to IoT server via the protocol defined by NBSN95.

The diagram below shows the working flow in default firmware of NBSN95:

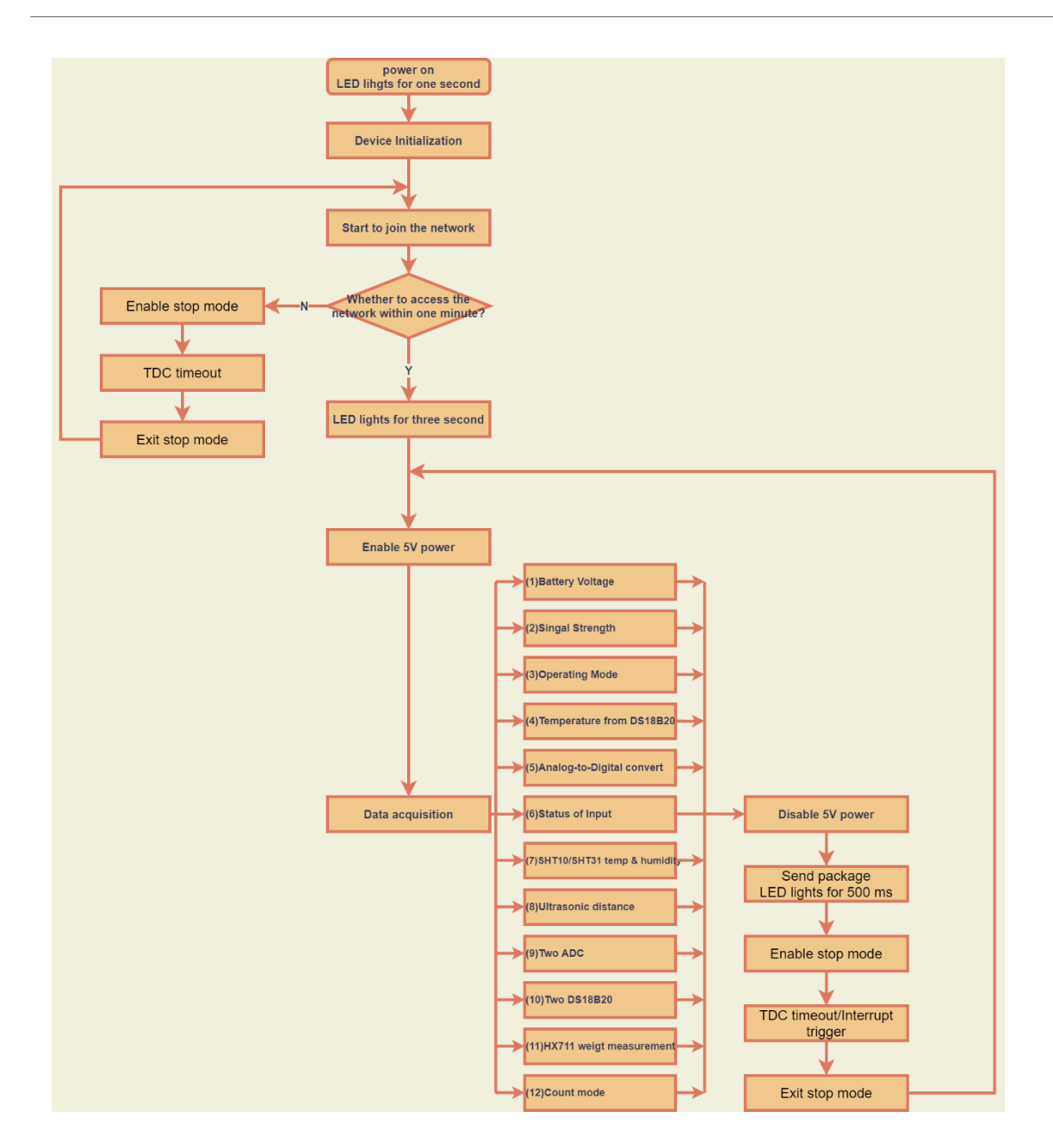

# <span id="page-11-2"></span><span id="page-11-0"></span>**2.2 Configure the NBSN95**

<span id="page-11-3"></span><span id="page-11-1"></span>**2.2.1 Power On NBSN95**

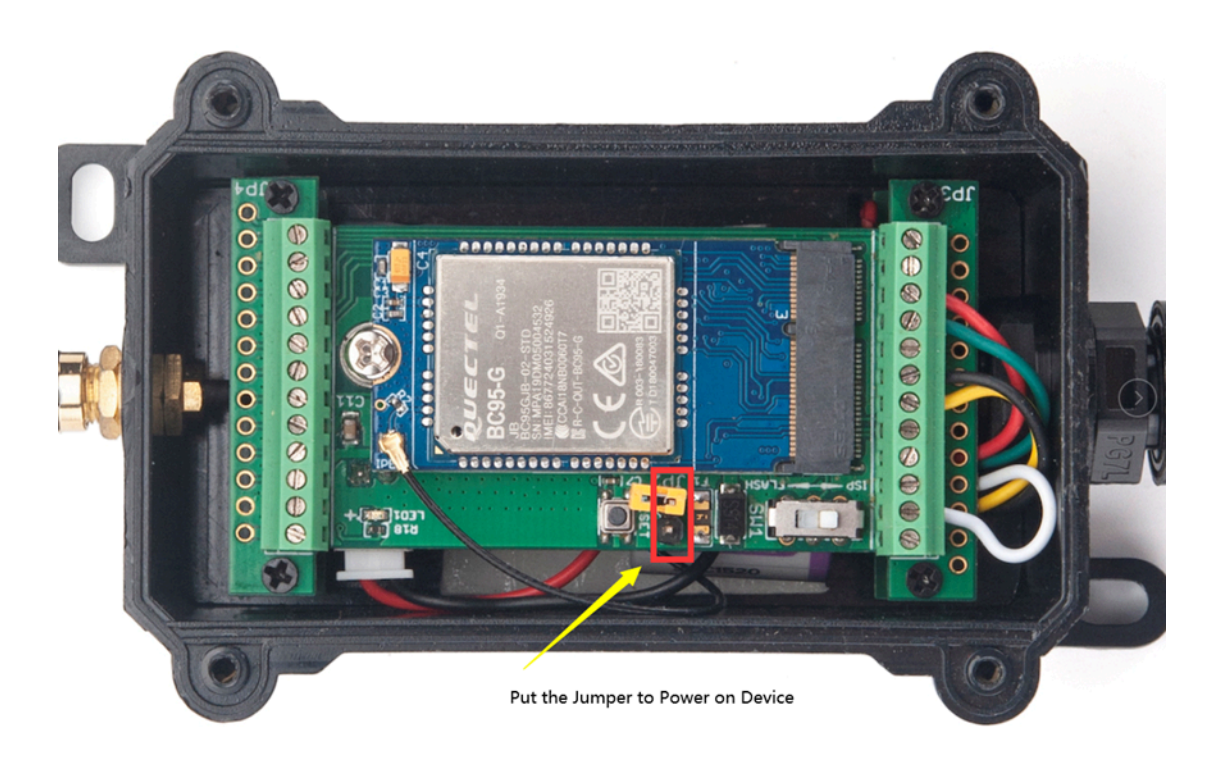

# <span id="page-12-2"></span><span id="page-12-0"></span>**2.2.2 Test Requirement**

To use NBSN95 in your city, make sure meet below requirements:

- Your local operator has already distributed a NB-IoT Network there.
- The local NB-IoT network used the band that NBSN95 supports.
- Your operator is able to distribute the data received in their NB-IoT network to your IoT server.

Below figure shows our testing structure. Here we have NB-IoT network coverage by China Mobile, the band they use is B8. The NBSN95 will use CoAP(120.24.4.116:5683) or raw UDP(120.24.4.116:5601) or MQTT(120.24.4.116:1883)or TCP(120.24.4.116:5600)protocol to send data to the test server

# NBSN95 network example in Dragino office

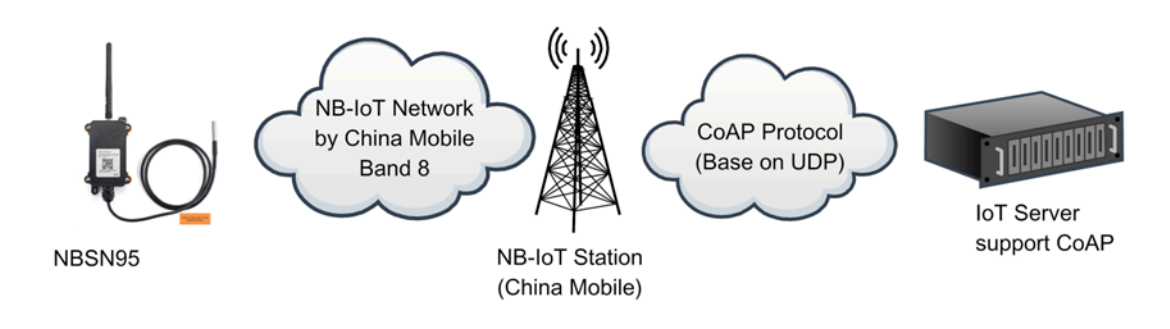

# <span id="page-12-3"></span><span id="page-12-1"></span>**2.2.3 Insert SIM card**

Insert the NB-IoT Card get from your provider.

User need to take out the NB-IoT module and insert the SIM card like below:

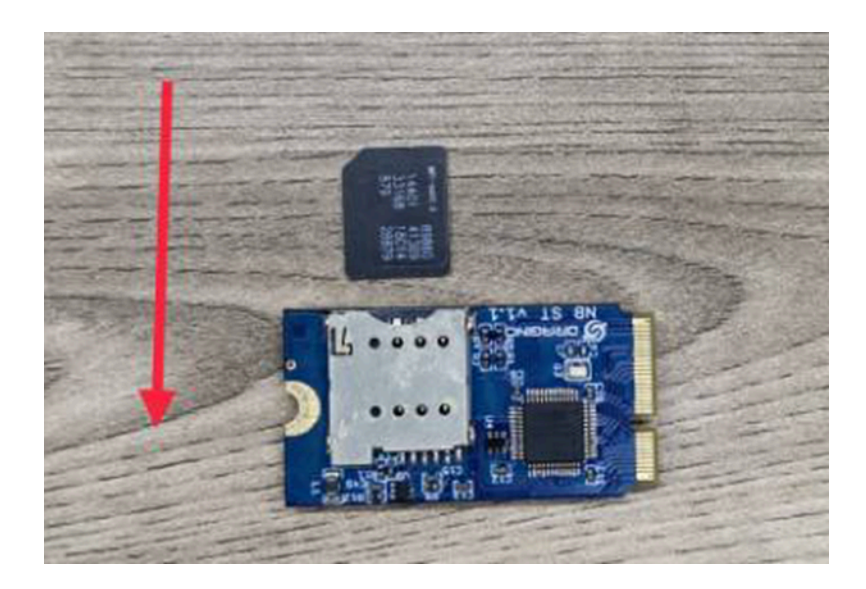

# <span id="page-13-1"></span><span id="page-13-0"></span>**2.2.4 Connect USB – TTL to NBSN95 to configure it**

User need to configure NBSN95 via serial port to set the **Server Address** / **Uplink Topic** to define where and howto uplink packets. NBSN95 support AT Commands, user can use a USB to TTL adapter to connect to NBSN95 and use AT Commands to configure it, as below.

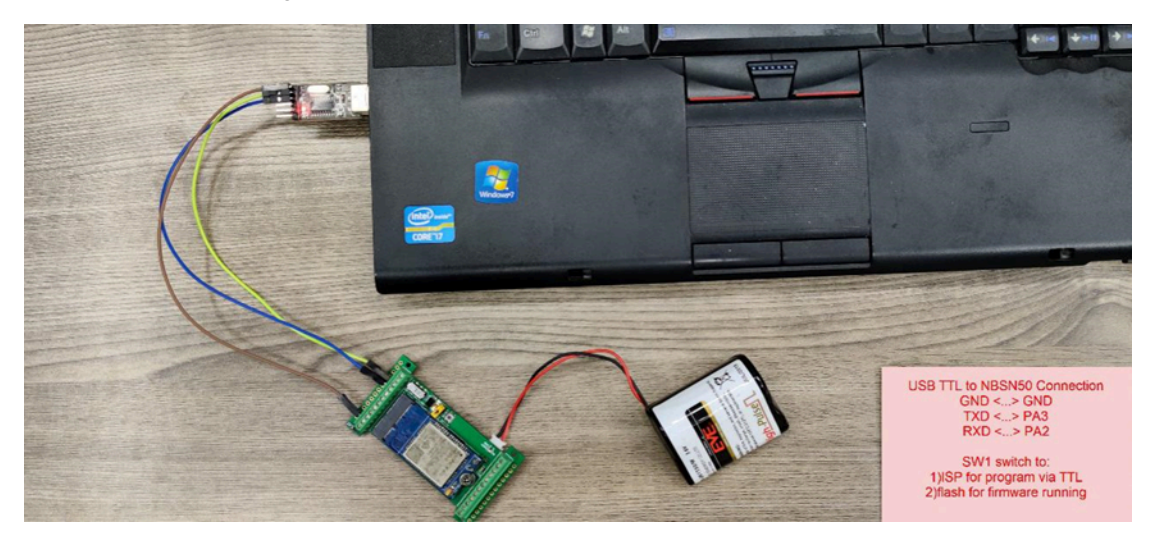

In the PC, use below serial tool settings:

- Baud: **9600**
- Data bits: **8**
- Stop bits: **1**
- Parity: **None**
- Flow Control: **None**

Make sure the switch is in FLASH position, then power on device by connecting the jumper on NBSN95. NBSN95 will output system info once power on as below, we can enter the **password: 12345678** to access AT Command input.

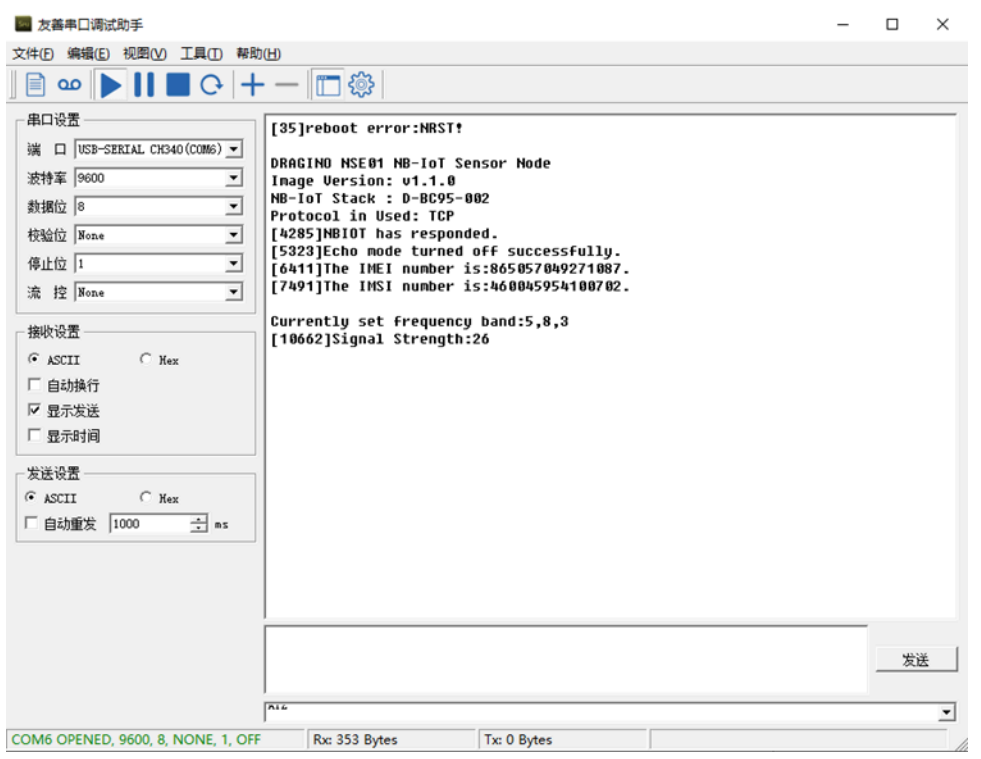

**Note: the valid AT Commands can be found at: [https://www.dropbox.com/sh/jao1xt9kw5r3yq4/](https://www.dropbox.com/sh/jao1xt9kw5r3yq4/AAAMpJkZzExF2JLbRWxGoQ9Na?dl=0) [AAAMpJkZzExF2JLbRWxGoQ9Na?dl=0](https://www.dropbox.com/sh/jao1xt9kw5r3yq4/AAAMpJkZzExF2JLbRWxGoQ9Na?dl=0)**

## <span id="page-14-1"></span><span id="page-14-0"></span>**2.2.5 Use CoAP protocol to uplink data**

**Note: if you don't have CoAP server, you can refer this link to set up one: [http://wiki.dragino.com/xwiki/](http://wiki.dragino.com/xwiki/bin/view/Main/Set%20up%20CoAP%20Server/) [bin/view/Main/Set%20up%20CoAP%20Server/](http://wiki.dragino.com/xwiki/bin/view/Main/Set%20up%20CoAP%20Server/)**

#### **Use below commands:**

- 
- **AT+PRO=1** // Set to use CoAP protocol to uplink
- 
- **AT+SERVADDR=120.24.4.116,5683** // to set CoAP server address and port<br>• **AT+URI=5,11,"mqtt",11,"coap",12,"0",15,"c=text1",23,"0"** //Set COAP resource path • AT+URI=5,11,"mqtt",11,"coap",12,"0",15,"c=text1",23,"0"

For parameter description, please refer to AT command set

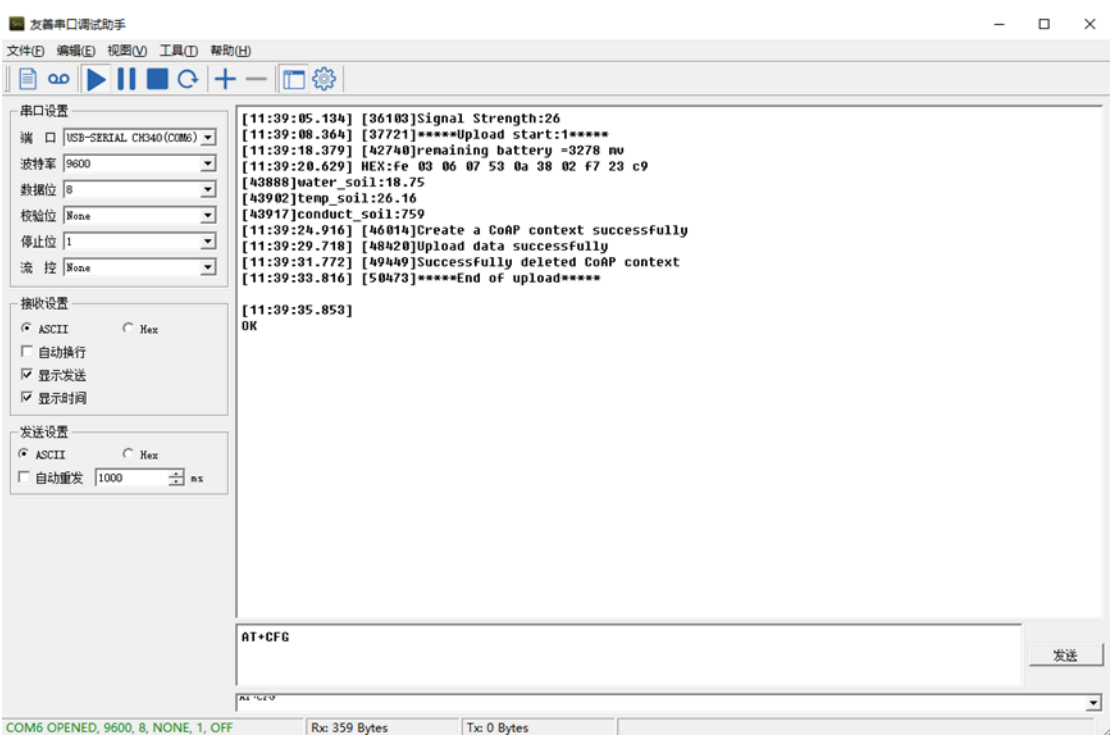

After configure the server address and **reset the device** (via AT+ATZ ), NSE01 will start to uplink sensor values to CoAP server.

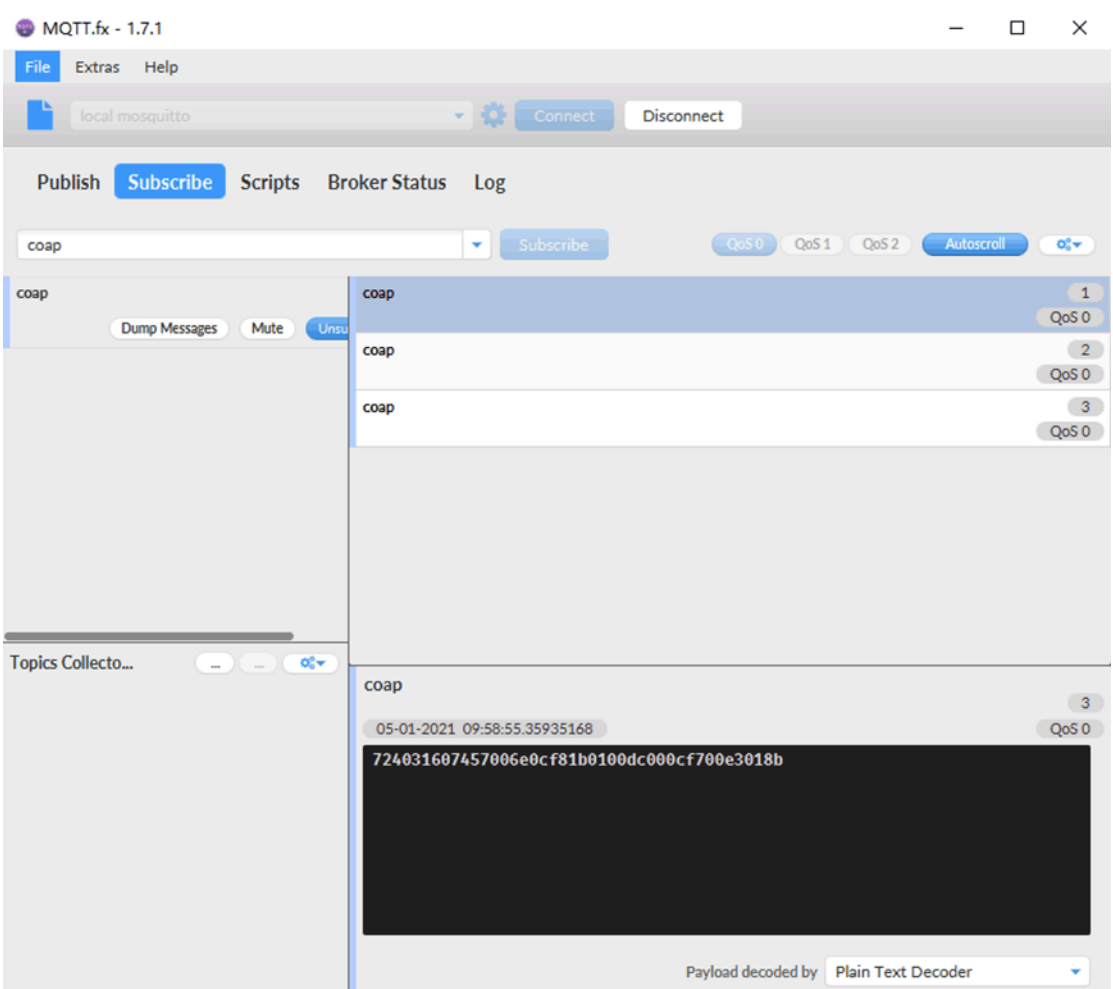

# <span id="page-16-1"></span><span id="page-16-0"></span>**2.2.6 Use UDP protocol to uplink data(Default protocol)**

This feature is supported since firmware version v1.0.1

- **AT+PRO=2**  // Set to use UDP protocol to uplink
- **AT+SERVADDR=120.24.4.116,5601** // to set UDP server address and port
- **AT+CFM=1** // If the server does not respond, this command is unnecessary

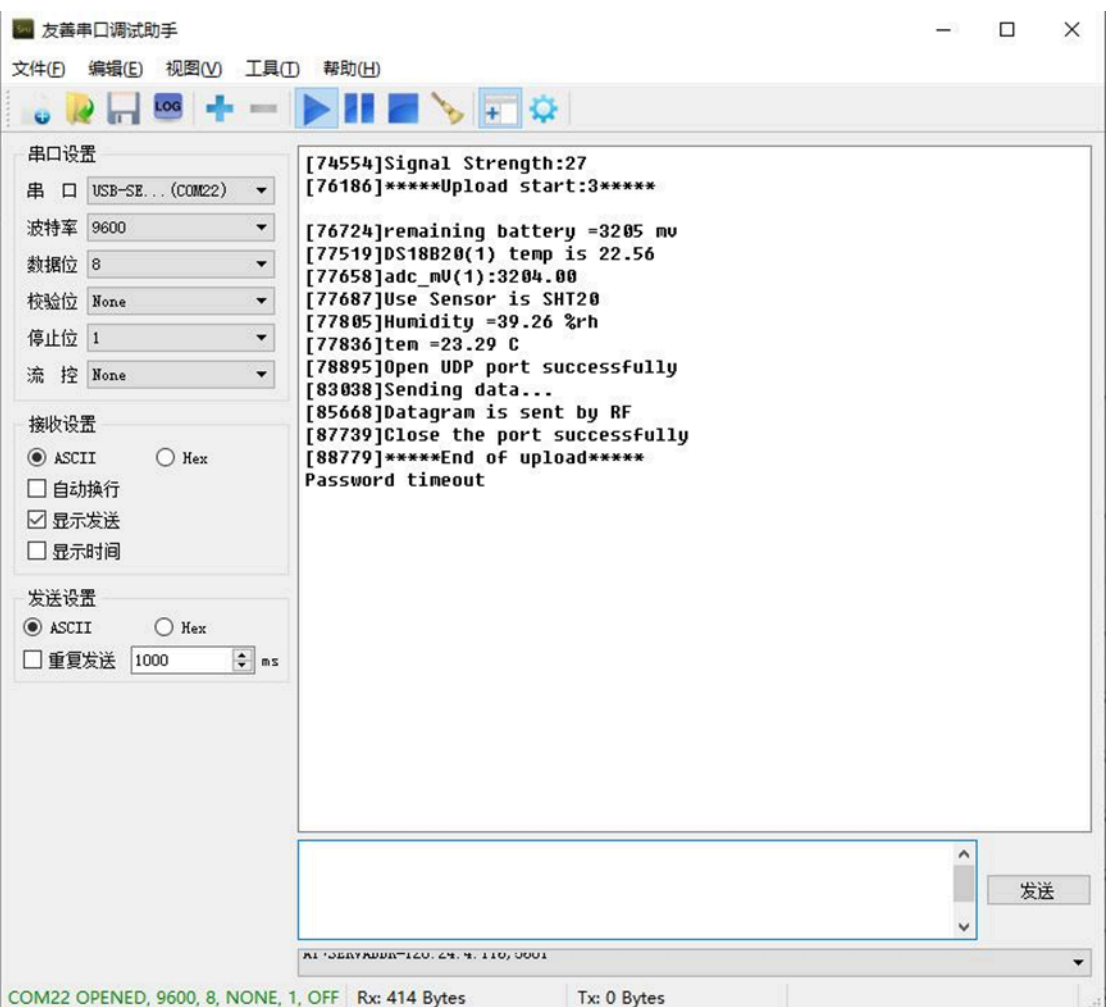

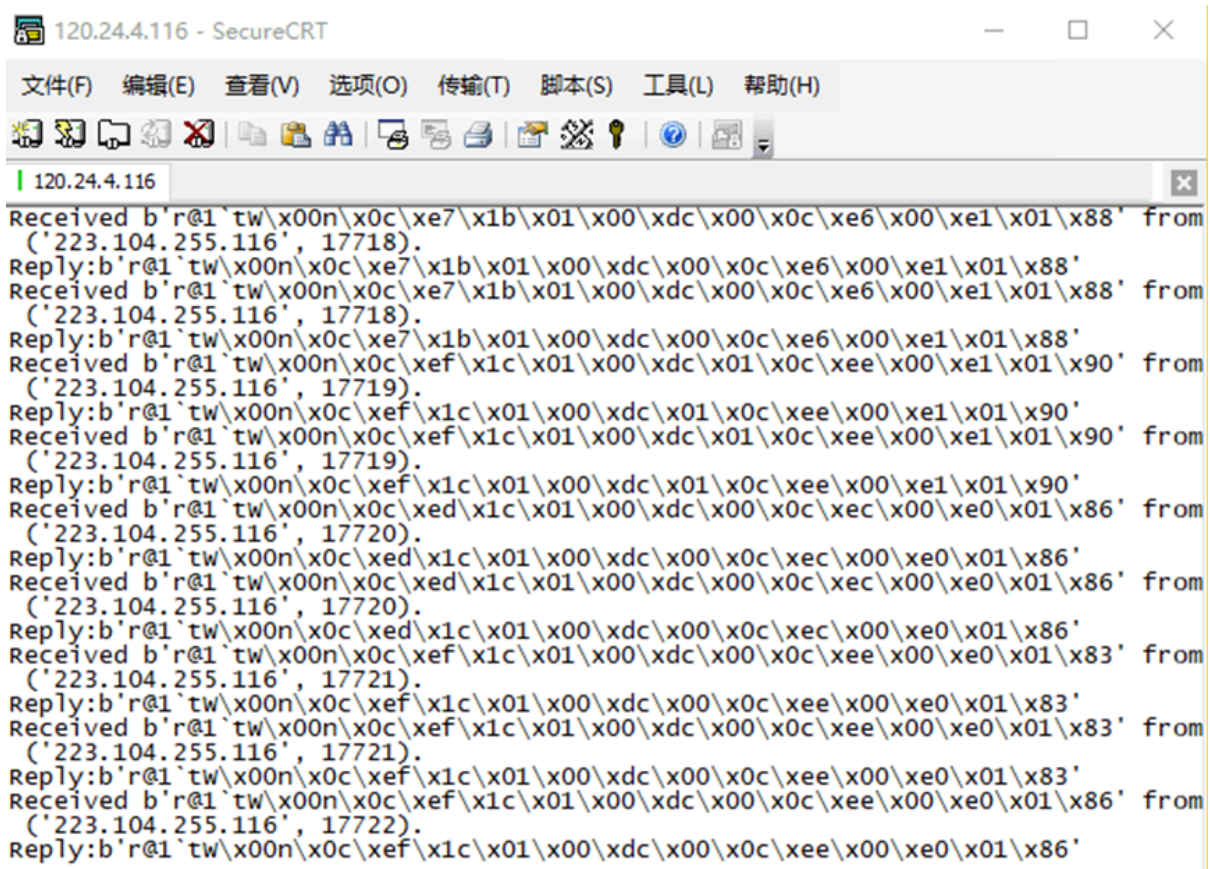

# <span id="page-18-1"></span><span id="page-18-0"></span>**2.2.7 Use MQTT protocol to uplink data**

This feature is supported since firmware version v110, it supports only plain MQTT now it doesn't support TLS and other related encryption.

- 
- AT+SERVADDR=120.24.4.116,1883<br>• AT+CLIENT=CLIENT
- 
- 
- 
- 
- 
- 
- **AT+PRO=3** // Set to use MQTT protocol to uplink<br>• **AT+SERVADDR=120.24.4.116,1883** // Set MQTT server address and port
	-
- **AT+CLIENT=CLIENT**<br>• **AT+UNAME=UNAME** // Set the username of MQTT
- **AT+UNAME=UNAME** // Set the username of MQTT<br>• **AT+PWD=PWD** // Set the password of MQTT
- **AT+PWD=PWD** // Set the password of MQTT<br>• **AT+PUBTOPIC=T1 PUB** // Set the sending topic of M
- **AT+PUBTOPIC=T1\_PUB** // Set the sending topic of MQTT<br>• **AT+SUBTOPIC=T1\_SUB** // Set the subscription topic of MQ • **AT+SUBTOPIC=T1\_SUB**  // Set the subscription topic of MQTT
	-

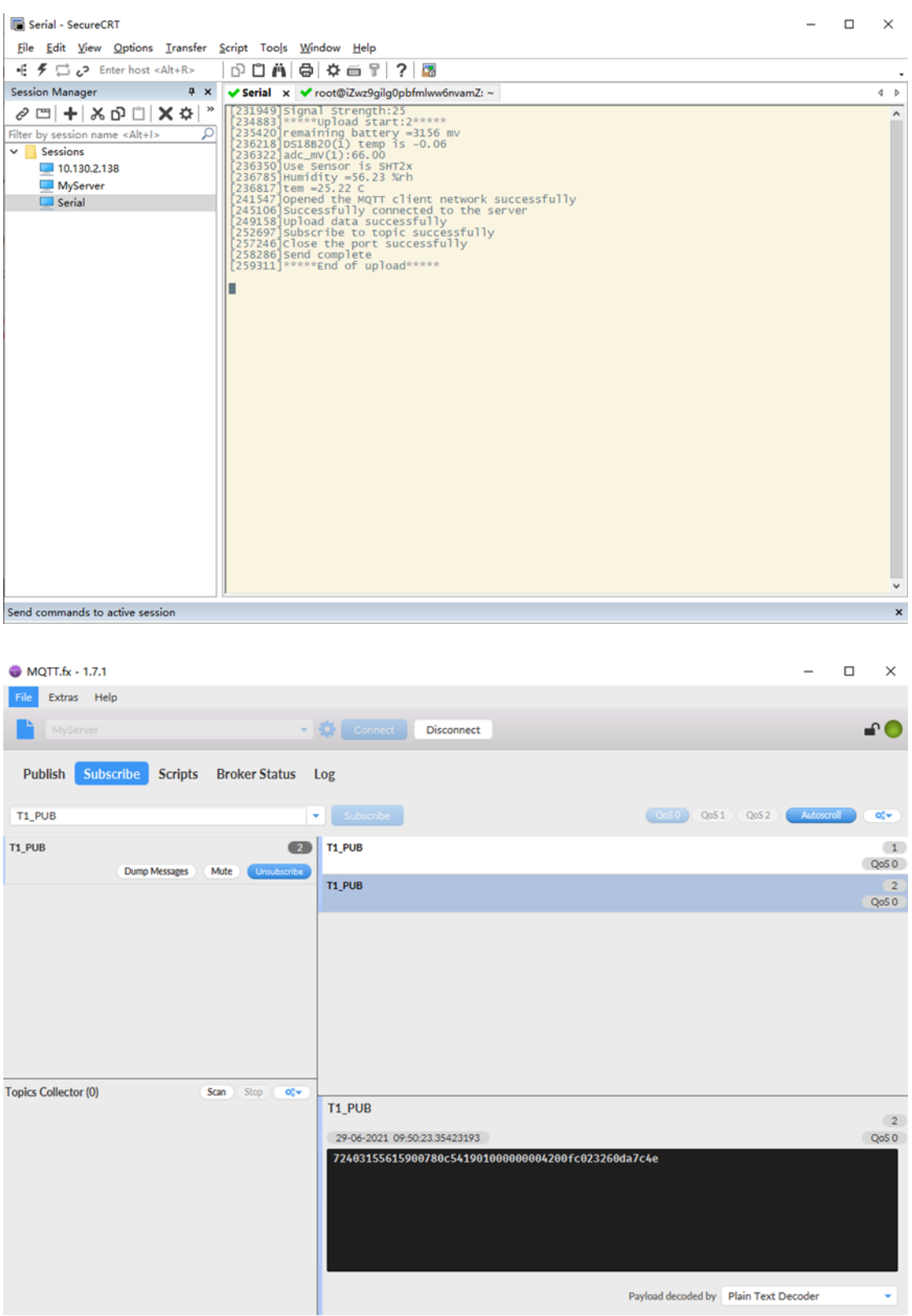

To save battery life, NBSN95 will establish a subscription before each uplink and close the subscription 3 seconds after uplink successful. Any downlink commands from server will only arrive during the subscription period.

MQTT protocol has a much higher power consumption compare vs UDP / CoAP protocol. Please check the power analyze document and adjust the uplink period to a suitable interval.

# <span id="page-20-1"></span><span id="page-20-0"></span>**2.2.8 Use TCP protocol to uplink data**

This feature is supported since firmware version v110

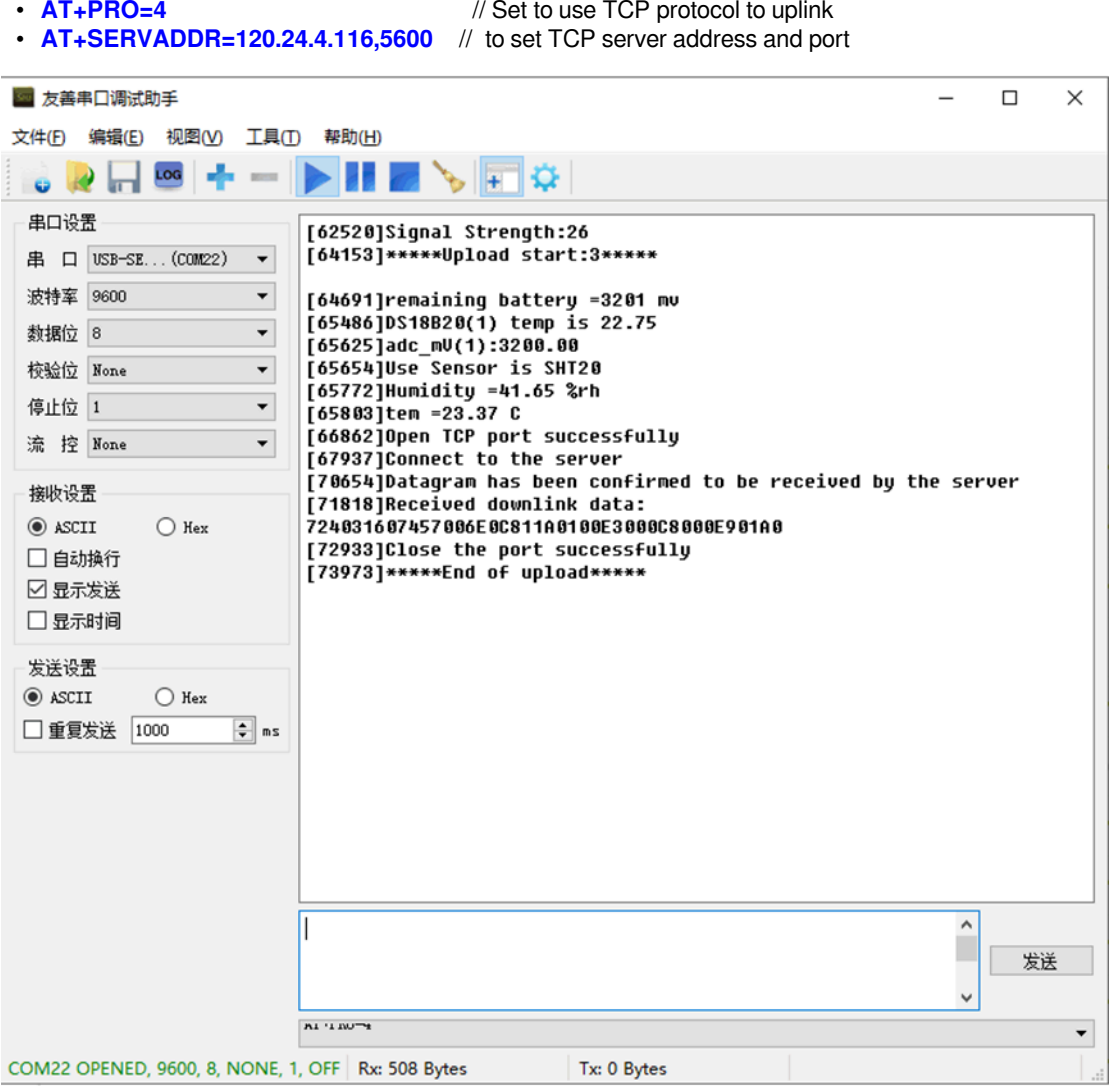

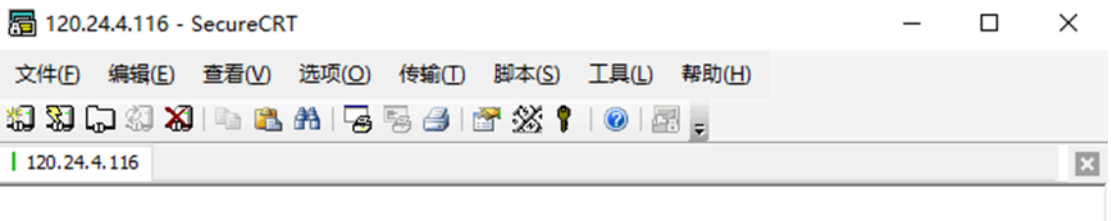

```
Received b'r@1`tW\x00n\x0c\xe2\x1d\x01\x00\xdc\x00\x0c\xe1\x00\xe1\x01\x8d'from
('223.104.255.116', 30606).<br>
Reply:b'r@1`tW\x00n\x0c\xe2\x1d\x01\x00\xdc\x00\x0c\xe1\x00\xe1\x01\x<br>
Reply:b'r@1`tW\x00n\x0c\xe2\x1d\x01\x00\xdc\x00\x0c\xe1\x00\xe1\x01\x8d'<br>
^CTraceback (most recent call last):<br>
File "tcp
KeyboardInterrupt
root@izwz9gilg0pbfmlww6nvamz:~/python#
```
## <span id="page-21-3"></span><span id="page-21-0"></span>**2.2.9 Change Update Interval**

User can use below command to change the **uplink interval**.

• **AT+TDC=600** // Set Update Interval to 600s

# <span id="page-21-4"></span><span id="page-21-1"></span>**2.3 Working Mode & Uplink Payload**

NBSN95 has different working mode for the connections of different type of sensors. This section describes these modes. User can use the AT Command **AT+CFGMOD** to set NBSN95 to different working modes.

For example:

```
AT+CFGMOD=2      // will set the NBSN95 to work in MOD=2 distance mode which target to measure distance via
Ultrasonic Sensor.
```
The uplink payloads are composed in ASCII String. For example:

0a cd 00 ed 0a cc 00 00 ef 02 d2 1d (total 24 ASCII Chars). Representative the actually payload:

0x 0a cd 00 ed 0a cc 00 00 ef 02 d2 1d Total 12 bytes

#### **NOTE:**

**1. All modes share the same Payload Explanation from [HERE](#page-32-0).**

**2. By default, the device will send an uplink message every 1 hour.**

#### <span id="page-21-5"></span><span id="page-21-2"></span>**2.3.1 CFGMOD=1 (Default Mode)**

In this mode, the uplink payload usually contains 27 bytes. (Note: Time stamp field are added since firmware version v120)

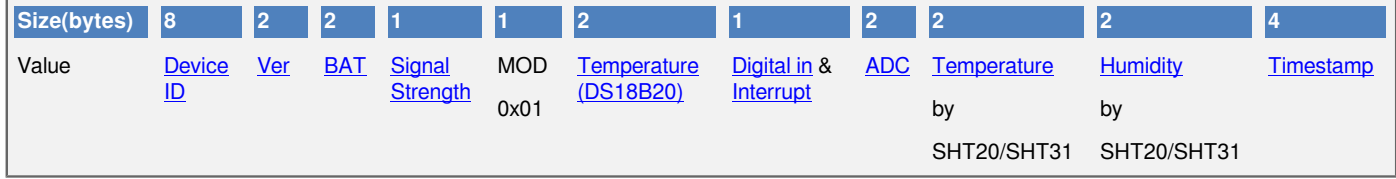

If the cache upload mechanism is turned on, you will receive the payload shown in the figure below.

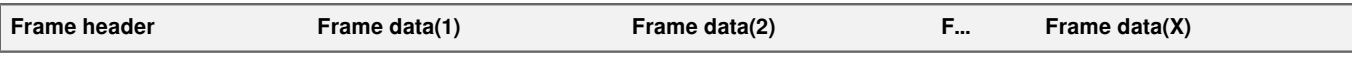

### **NOTE:**

#### **1. Only up to 10 sets of latest data will be cached.**

#### **2. Theoretically, the maximum upload bytes are 215.**

If we use the MQTT client to subscribe to this MQTT topic, we can see the following information when the NB sensor uplink data.

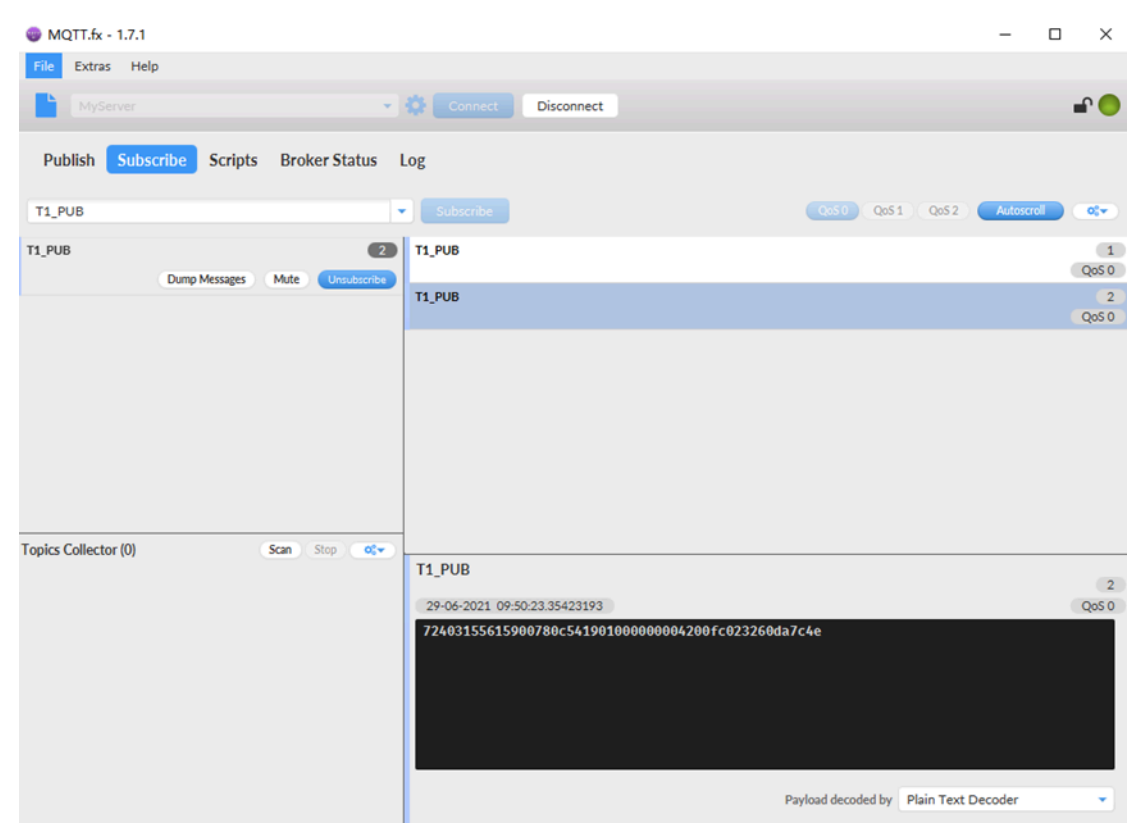

The payload is ASCII string, representative same HEX: **0x f868411056754138 0078 0c54 19 01 0000 00 0042 00fc 0232 60da7c4e**

**where:**

- **Device ID:** 0xf868411056754138 = 868411056754138
- **Version:** 0x0078=120=1.2.0
- **BAT:**  $0 \times 0.54 = 3156$  mV =  $3.156$ V
- **Singal:** 0x19 = 25
- **Model:** 0x01 = 1
- **Temperature by DS18b20:** 0x0000 = 0
- $\cdot$  **Interrupt:**  $0 \times 00 = 0$
- **ADC:**  $0x0042 = 66 = 66$  mv
- **Temperature by SHT20/SHT31:** 0x00fc = 252 = 25.2 °C
- **Humidity by SHT20/SHT31:** 0x0232 = 562 = 56.2 %rh
- **Timestamp:** 0x60da7c4e = 1,624,931,406 = 2021-06-29 09:50:06

# <span id="page-23-1"></span><span id="page-23-0"></span>**2.3.2 CFGMOD=2 (Distance Mode)**

This mode is target to measure the distance. Total 25 bytes, (**Note: Time stamp field are added since firmware version v120**)

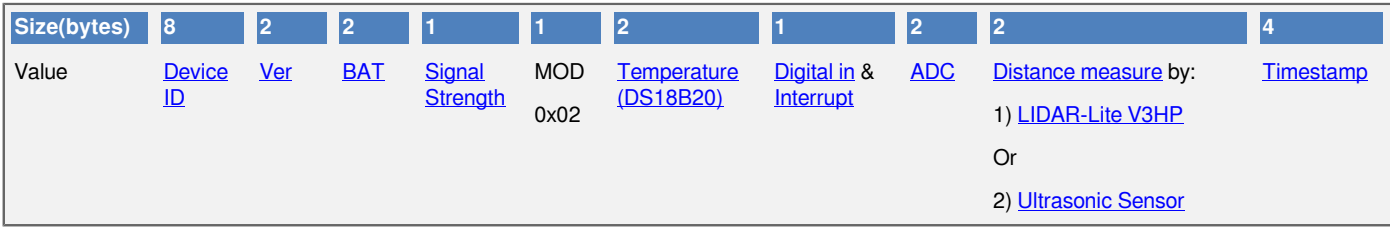

If the cache upload mechanism is turned on, you will receive the payload shown in the figure below.

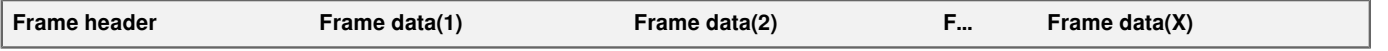

## **NOTE:**

#### **1. Only up to 10 sets of latest data will be cached.**

#### **2. Theoretically, the maximum upload bytes are 193.**

If we use the MQTT client to subscribe to this MQTT topic, we can see the following information when the NB sensor uplink data.

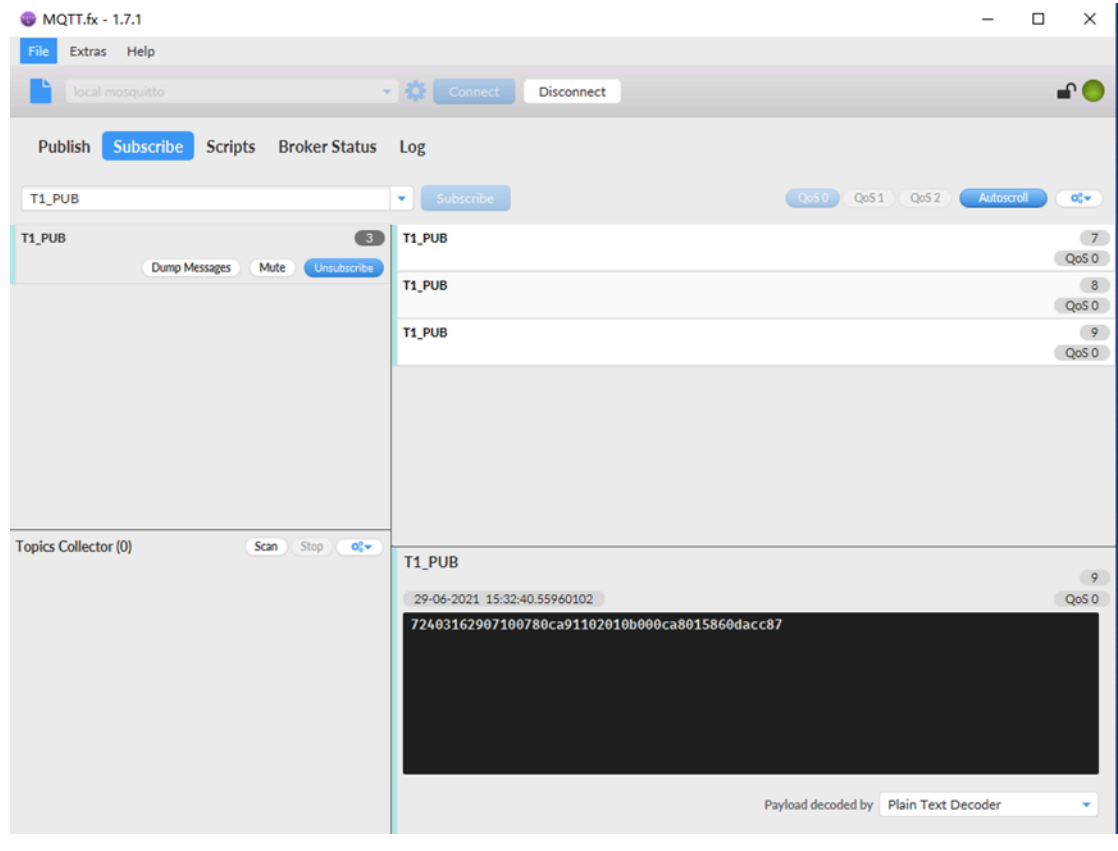

So the payload is **0xf868411056754138 0078 0ca9 11 02 010b 00 0ca8 0158 60dacc87** 

### **where:**

- **Device ID:** 0xf868411056754138 = 868411056754138
- **Version:** 0x0078=120=1.2.0
- **BAT:** 0x0ca9 = 3241mV = 3.241 V
- **Singal:** 0x11 = 17
- **Model:** 0x02 = 2
- **Temperature by DS18b20:** 0x010b= 267 = 26.7 °C
- $\cdot$  **Interrupt:**  $0 \times 00 = 0$
- **ADC:** 0x0ca8 = 3240 mv
- **Distance by LIDAR-Lite V3HP/Ultrasonic Sensor:** 0x0158 = 344 cm
- **Timestamp:** 0x60dacc87 = 1,624,951,943 = 2021-06-29 15:32:23

## <span id="page-24-0"></span>**Connection of LIDAR-Lite V3HP:**

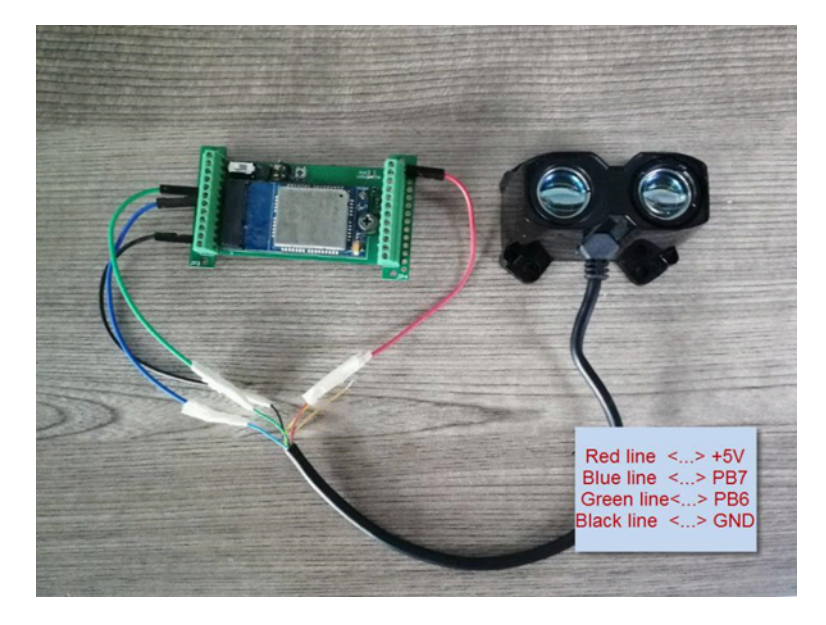

**Connection to Ultrasonic Sensor:**

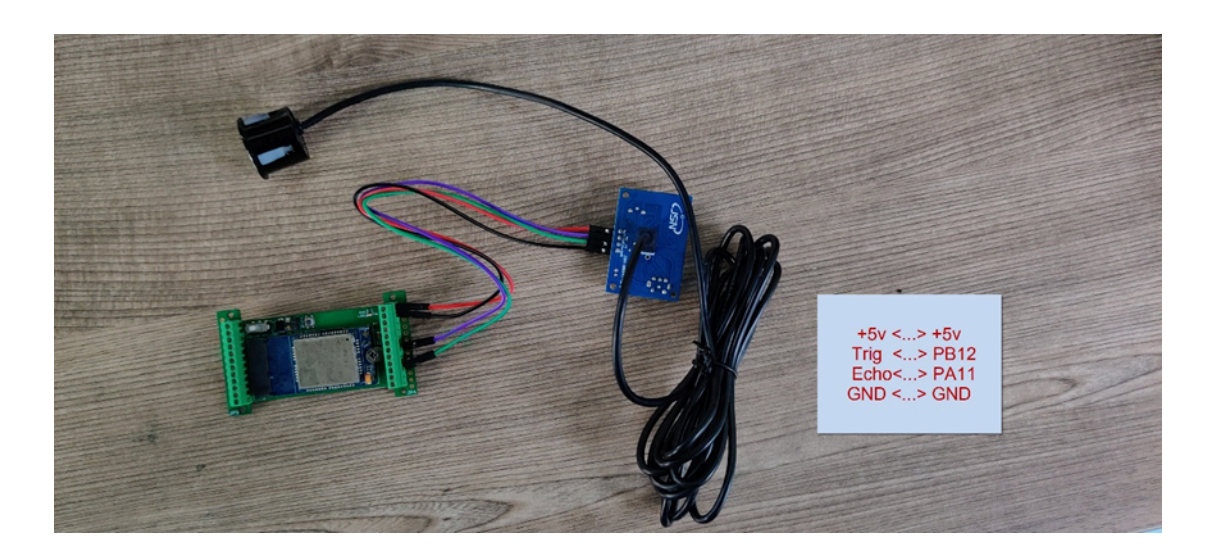

# <span id="page-25-1"></span><span id="page-25-0"></span>**2.3.3 CFGMOD=3 (3 ADC + I2C)**

This mode has total 29 bytes. Include 3 x ADC + 1x I2C, (**Note: Time stamp field are added since firmware version v120**)

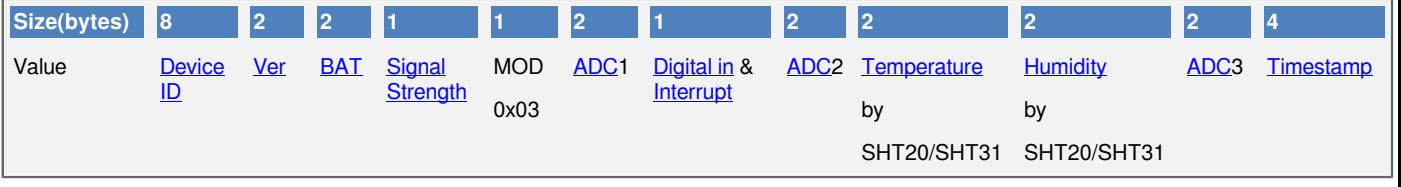

ADC1 uses pin PA0 to measure

ADC2 uses pin PA1 to measure

ADC3 uses pin PA4 to measure

If the cache upload mechanism is turned on, you will receive the payload shown in the figure below.

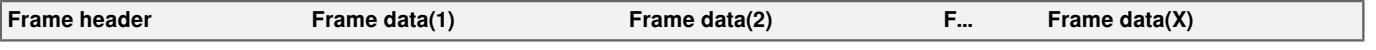

### **NOTE:**

**1. Only up to 10 sets of latest data will be cached.**

#### **2. Theoretically, the maximum upload bytes are 226.**

If we use the MQTT client to subscribe to this MQTT topic, we can see the following information when the NB sensor uplink data.

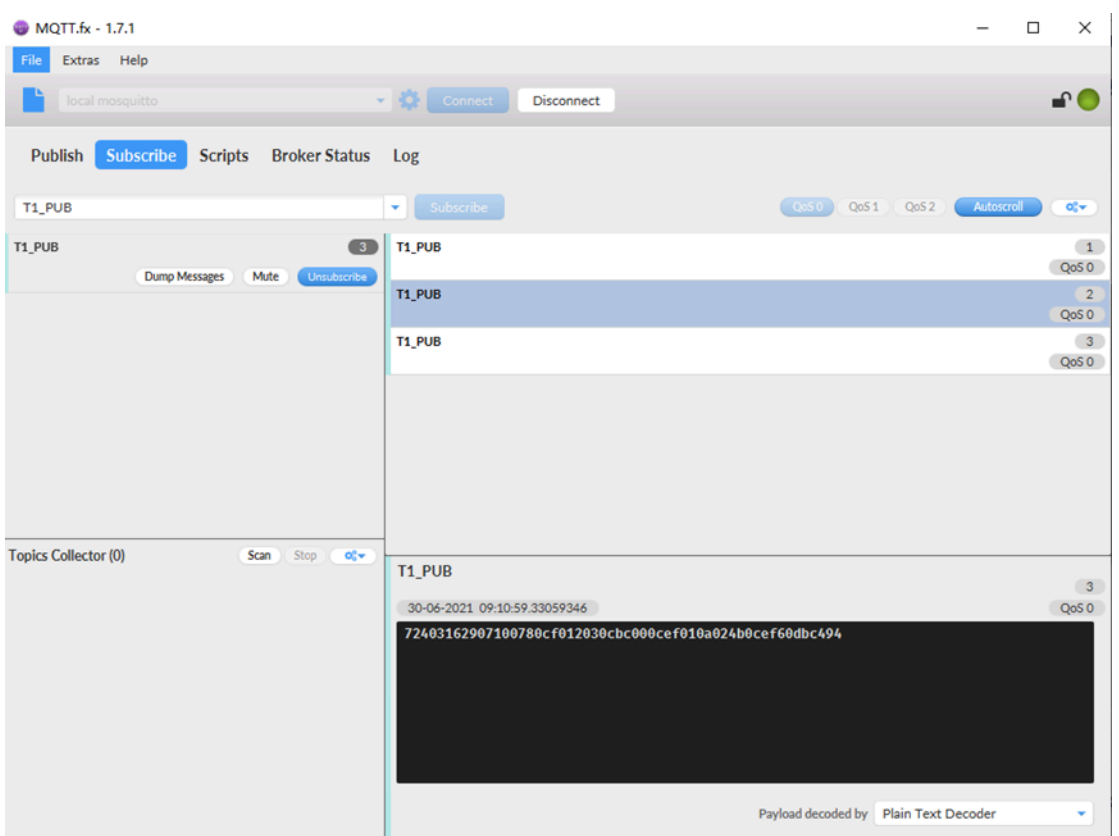

So the payload is **0x f868411056754138 0078 0cf0 12 03 0cbc 00 0cef 010a 024b 0cef 60dbc494**

#### **where:**

- **Device ID:** 0xf868411056754138 = 868411056754138
- **Version:** 0x0078=120=1.2.0
- **BAT:** 0x0cf0 = 3312 mV = 3.312 V
- **Singal:** 0x12 = 18
- **Model:**  $0 \times 03 = 3$
- **ADC1:** 0x0cbc= 3260mV
- $\cdot$  **Interrupt:**  $0 \times 00 = 0$
- **ADC2:** 0x0cef =3311 mv
- **Temperature by SHT20/SHT31:** 0x010a = 266 = 26.6 °C
- **Humidity by SHT20/SHT31:** 0x024b =587 = 58.7 %rh
- **ADC3:** 0x0cef = 3311 mv
- **Timestamp:** 0x60dbc494 = 1,625,015,444= 2021-06-30 09:10:44

#### <span id="page-26-1"></span><span id="page-26-0"></span>**2.3.4 CFGMOD=4 (3 x DS18B20)**

Hardware connection is as below, (**Note: R3 & R4 should change from 10k to 4.7k to support DS18B20, Software set to AT+CFGMOD=4**)

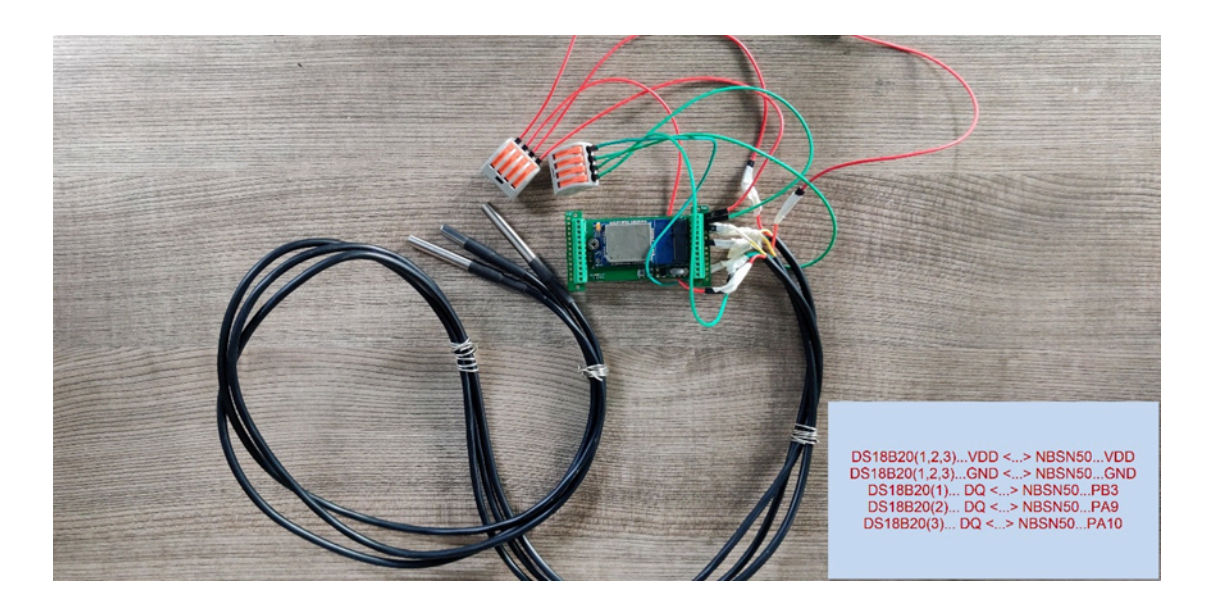

This mode has total 27 bytes. (**Note: Time stamp field are added since firmware version v120**) As shown below:

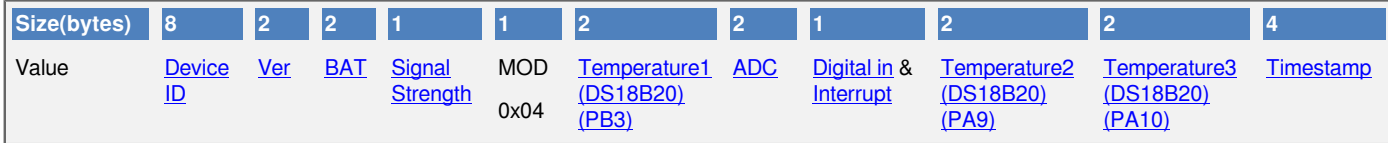

If the cache upload mechanism is turned on, you will receive the payload shown in the figure below.

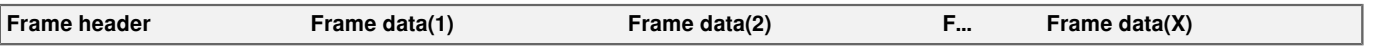

## **NOTE:**

**1. Only up to 10 sets of latest data will be cached.**

#### **2. Theoretically, the maximum upload bytes is 215.**

If we use the MQTT client to subscribe to this MQTT topic, we can see the following information when the NB sensor uplink data.

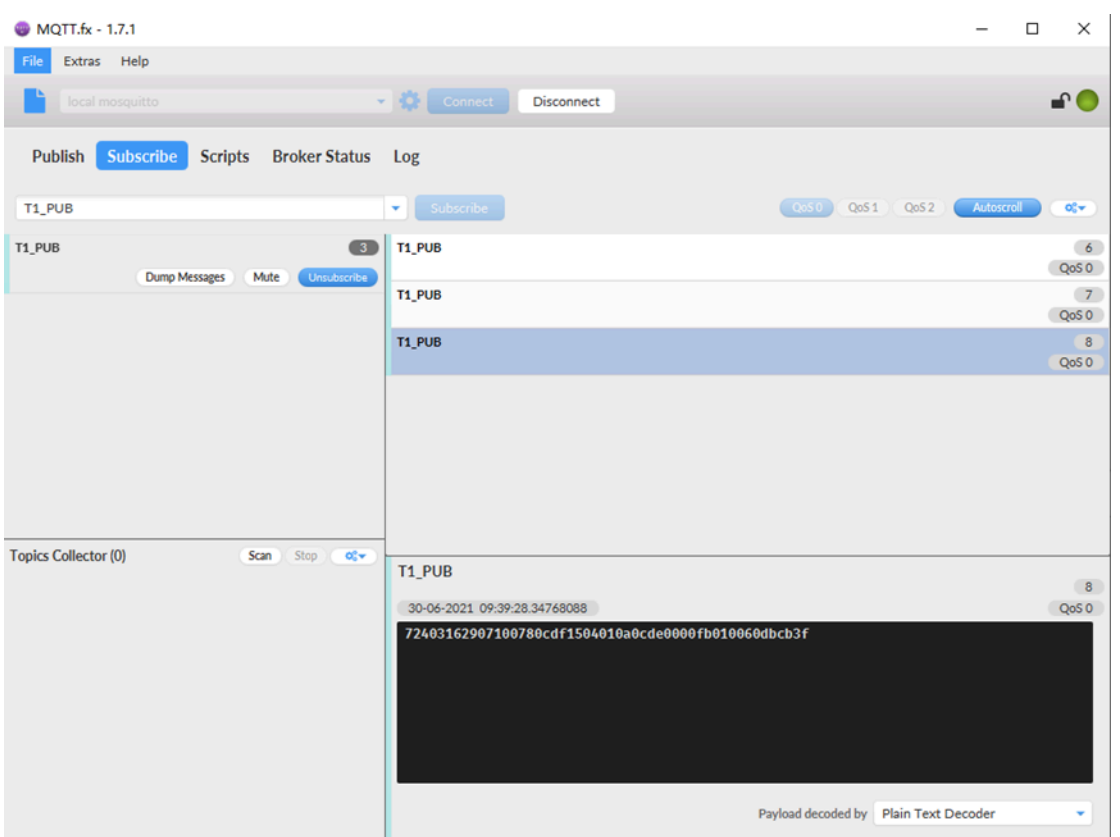

So the payload is **0x f868411056754138 0078 0cdf 15 04 010a 0cde 00 00fb 0100 60dbcb3f** 

### **where:**

- **Device ID:** 0xf868411056754138 = 868411056754138
- **Version:** 0x0078=120=1.2.0
- **BAT:**  $0x0cdf = 3295$  mV =  $3.295$  V
- **Singal:** 0x15 = 21
- **Model:**  $0x04 = 4$
- **Temperature1 by DS18b20:** 0x010a = 226 = 22.6 °C
- **ADC:** 0x0cde = 3294 mv
- $\cdot$  **Interrupt:**  $0 \times 00 = 0$
- **Temperature2 by DS18b20:** 0x00fb = 251 = 25.1°C
- **Temperature3 by DS18b20:** 0x0100 = 256 = 25.6 °C
- **Timestamp:** 0x60dbcb3f = 1,625,017,151= 2021-06-30 09:39:11

# <span id="page-28-1"></span><span id="page-28-0"></span>**2.3.5 CFGMOD=5 (Weight Measurement by HX711)**

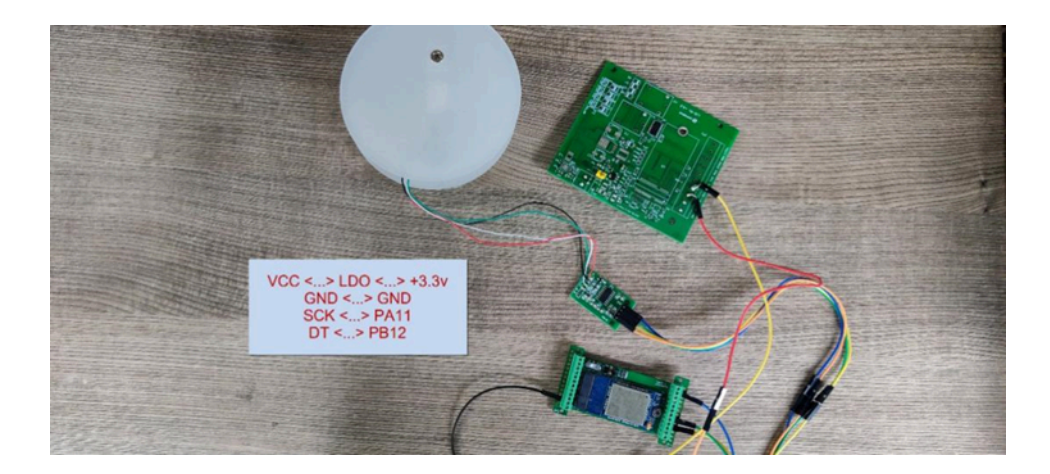

#### **Notes about hardware connection:**

- 1. Don't connect the HX711 module VCC to NBSN95 3.3v VCC, in this case, the NBSN95 will always power on HX711 and the battery will run out soon.
- 2. HX711 support 5v VCC, but while connect the NBSN95's +5V to HX711 VCC, the value from HX711 is not stable.
- 3. Connect NBSN95 +5V to HX711 VCC via a LDO module is stable.

#### **Each HX711 need to be calibrated before used. User need to do below two steps:**

- 1. Zero calibration. Don't put anything on load cell and run **AT+WEIGRE** to calibrate to Zero gram.
- 2. Adjust calibration factor (default value 400): Put a known weight thing on load cell and run **AT+WEIGAP** to adjust the Calibration Factor.

#### **For example:**

#### **AT+WEIGAP =403.0**

Response: Weight is 401 g

Check the response of this command and adjust the value to match the real value for thing.

This mode has total 25 bytes. (**Note: Time stamp field are added since firmware version v120**). As shown below:

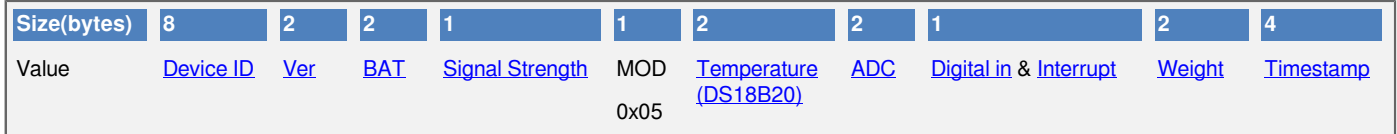

If the cache upload mechanism is turned on, you will receive the payload shown in the figure below.

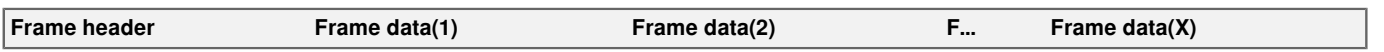

## **NOTE:**

#### **1. Only up to 10 sets of latest data will be cached.**

#### **2. Theoretically, the maximum upload bytes are 193.**

If we use the MQTT client to subscribe to this MQTT topic, we can see the following information when the NB sensor uplink data.

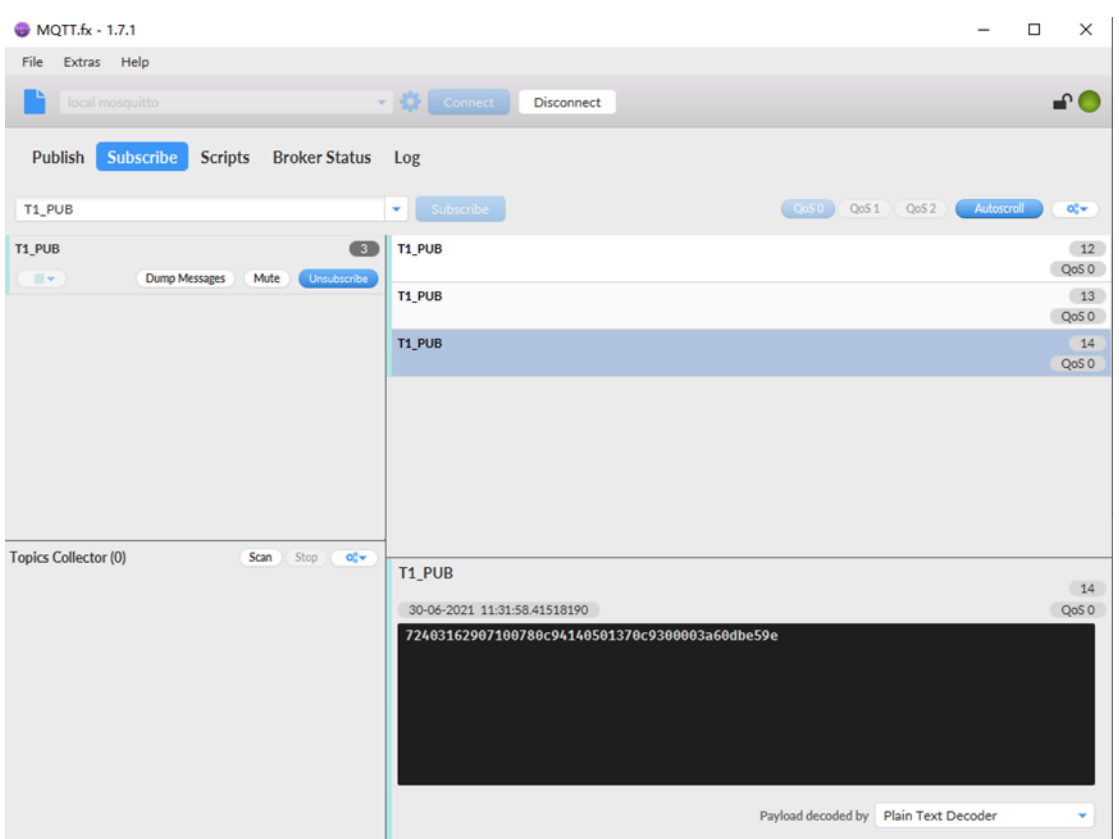

So the payload is **0x f868411056754138 0078 0c94 14 05 0137 0c93 00 003a 60dbe59e**

**where:**

- **Device ID:** 0xf868411056754138 = 868411056754138
- **Version:** 0x0078=120=1.2.0
- **BAT:** 0x0c94 = 3220 mV = 3.220 V
- **Singal:** 0x14 = 20
- **Model:** 0x05 = 5
- **Temperature by DS18b20:** 0x0137 = 311 = 31.1 °C
- **ADC:** 0x0c93 = 3219 mv
- $\cdot$  **Interrupt:**  $0 \times 00 = 0$
- **Weigt by HX711:** 0x003a = 58 g
- **Timestamp:** 0x60dbe59e = 1,625,023,902= 2021-06-30 11:31:42

# <span id="page-30-1"></span><span id="page-30-0"></span>**2.3.6 CFGMOD=6 (Counting mode)**

In this mode, uplink payload includes in total 22 bytes, (**Note: Time stamp field are added since firmware version v120**)

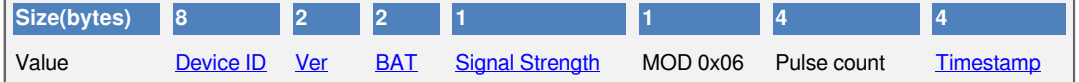

If the cache upload mechanism is turned on, you will receive the payload shown in the figure below.

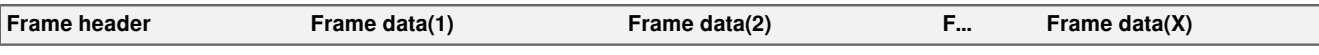

# **NOTE:**

- **1. Only up to 10 sets of latest data will be cached.**
- **2. Theoretically, the maximum upload bytes are 160.**

If we use the MQTT client to subscribe to this MQTT topic, we can see the following information when the NB sensor uplink data.

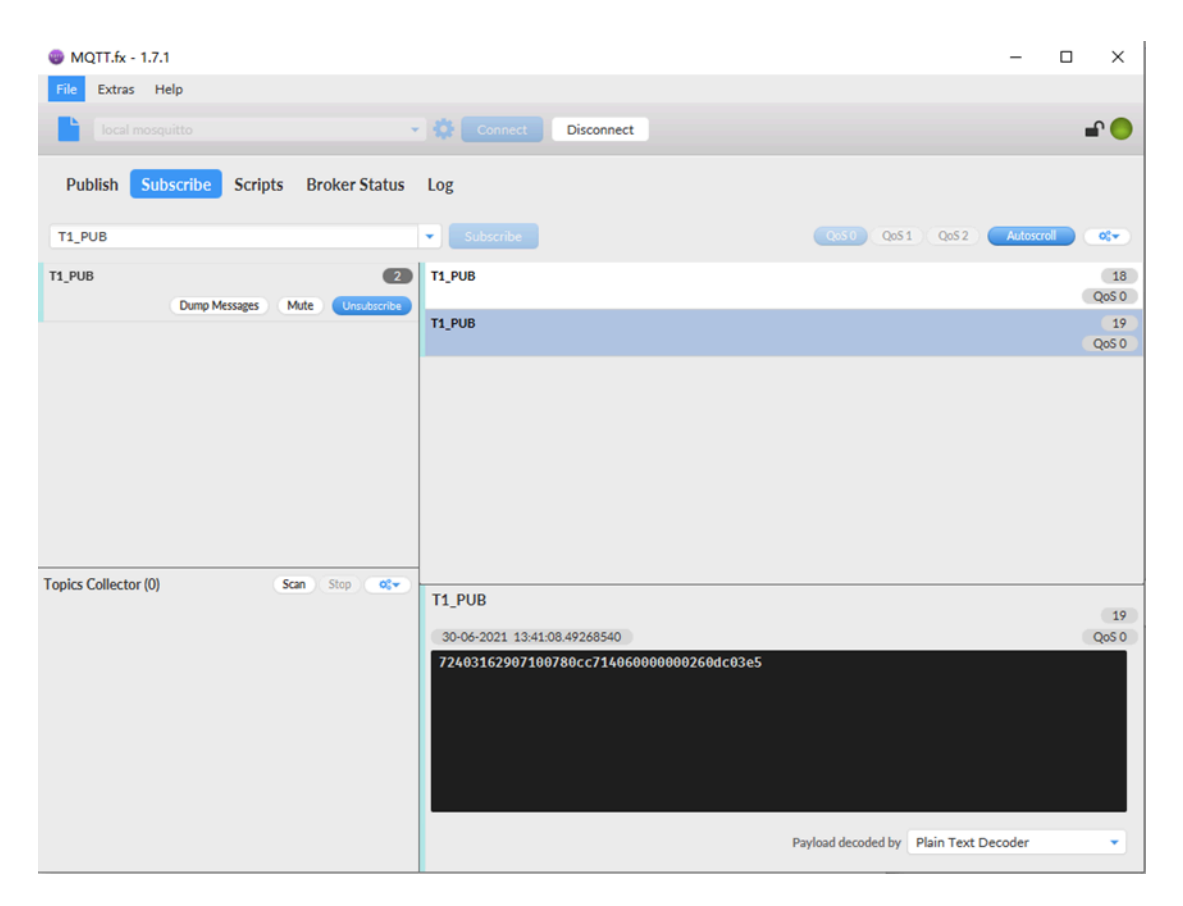

The payload is ASCII string, representative same HEX: **0x f868411056754138 0078 0cc7 14 06 00000002 60dc03e5**

 **where:**

- **Device ID:** 0xf868411056754138 = 868411056754138
- **Version:** 0x0078=120=1.2.0
- **BAT:** 0x0cc7 =3271mV =3.271V
- **Singal:**  $0x14 = 20$
- $\cdot$  **Model:** 0x06 = 6
- **Pulse count:** 0x00000002= 2
- **Timestamp:** 0x60dc03e5 = 1,625,031,653= 2021-06-30 13:40:53

# <span id="page-32-0"></span>**2.4 Payload Explanation and Sensor Interface**

# <span id="page-32-6"></span><span id="page-32-1"></span>**2.4.1 Device ID**

By default, the Device ID equal to the last 15 bits of IMEI.

User can use **AT+DEUI** to set Device ID

## **Example**:

AT+DEUI=868411056754138

The Device ID is stored in a none-erase area, Upgrade the firmware or run AT+FDR won't erase Device ID.

# <span id="page-32-7"></span><span id="page-32-2"></span>**2.4.2 Version Info**

These bytes include the hardware and software version.

**Higher byte:** Specify hardware version: always 0x01 for NBSN95

**Lower byte:** Specify the software version: 0x6E=110, means firmware version 110

For example:  $0x016E$ : this device is NBSN95 with firmware version 110.

# <span id="page-32-8"></span><span id="page-32-3"></span>**2.4.3 Battery Info**

Ex1: 0x0B45 = 2885mV

 $Fx2: 0x0B49 = 2889mV$ 

# <span id="page-32-9"></span><span id="page-32-4"></span>**2.4.4 Signal Strength**

NB-IoT Network signal Strength.

## **Ex1: 0x1d = 29**

- **0** -113dBm or less
- **1** -111dBm
- **2...30** -109dBm... -53dBm
- **31** -51dBm or greater
- **99** Not known or not detectable

# <span id="page-32-10"></span><span id="page-32-5"></span>**2.4.5 Temperature (DS18B20)**

If there is a DS18B20 connected to PB3 pin. The temperature will be uploaded in the payload.

More DS18B20 can check the [3 DS18B20 mode](#page-26-1)

## **Connection for one DS18B20**

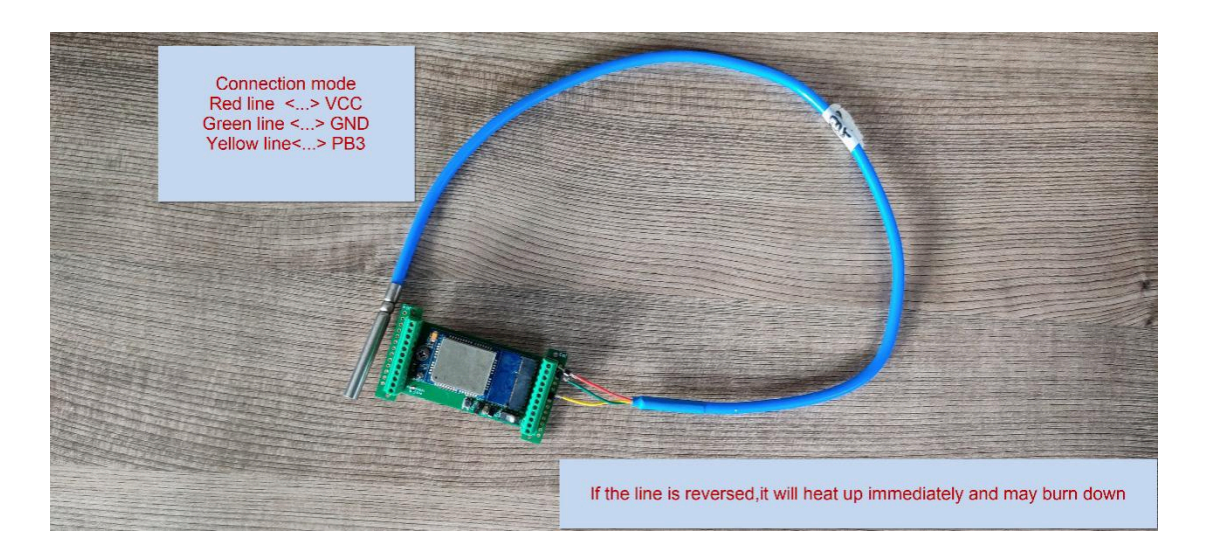

#### **Example**:

If payload is: 0x0105: (0105 & FC00 == 0), temp = 0x0105 /10 = 26.1 degree If payload is: 0xFF3F: (FF3F & FC00 == 1) , temp = (0xFF3F - 65536)/10 = -19.3 degree.

# <span id="page-33-2"></span><span id="page-33-0"></span>**2.4.6 Digital Input**

The digital input is for pin PA12,

- When PA12 is high, the bit2 of this byte is 1.
- When PA12 is low, the bit2 of this byte is 0.

# <span id="page-33-3"></span><span id="page-33-1"></span>**2.4.7 Analogue Digital Converter (ADC)**

The ADC monitors the voltage on the **PA0** line, in mV. Max value is from 0v to BAT voltage

Ex:  $0x021F = 543mv$ ,

**Example1:** Reading a Liquid Level Sensor (Read a resistance value):

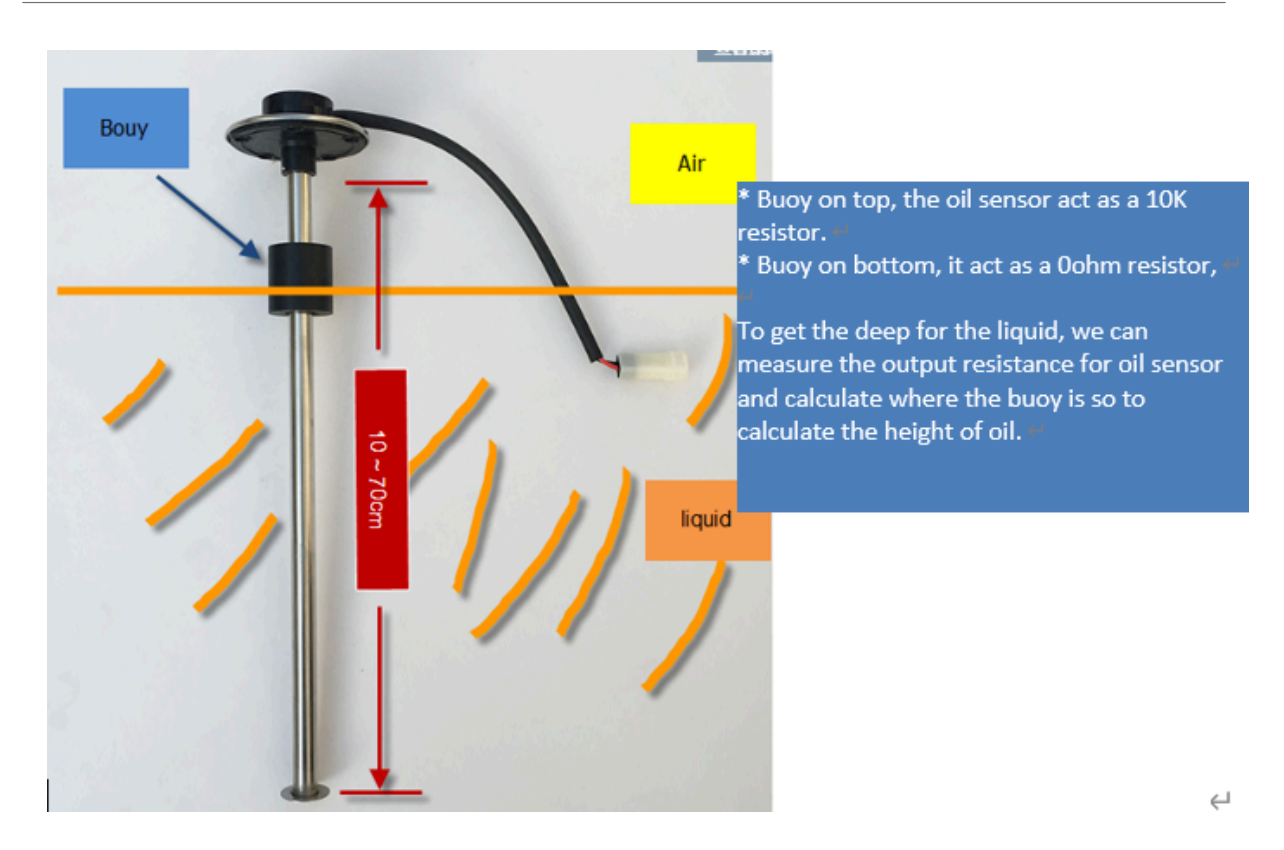

In the NBSN95, we can use PB4 and PA0 pin to calculate the resistance for the liquid level sensor. The bottom of this sensor equal to 0ohm and top position equals to 10kohm.

## **Steps:**

- 1. Solder a 10K resistor between PA0 and VCC.
- 2. Screw liquid level sensor's two pins to PA0 and PB4.

The equipment circuit is as below:

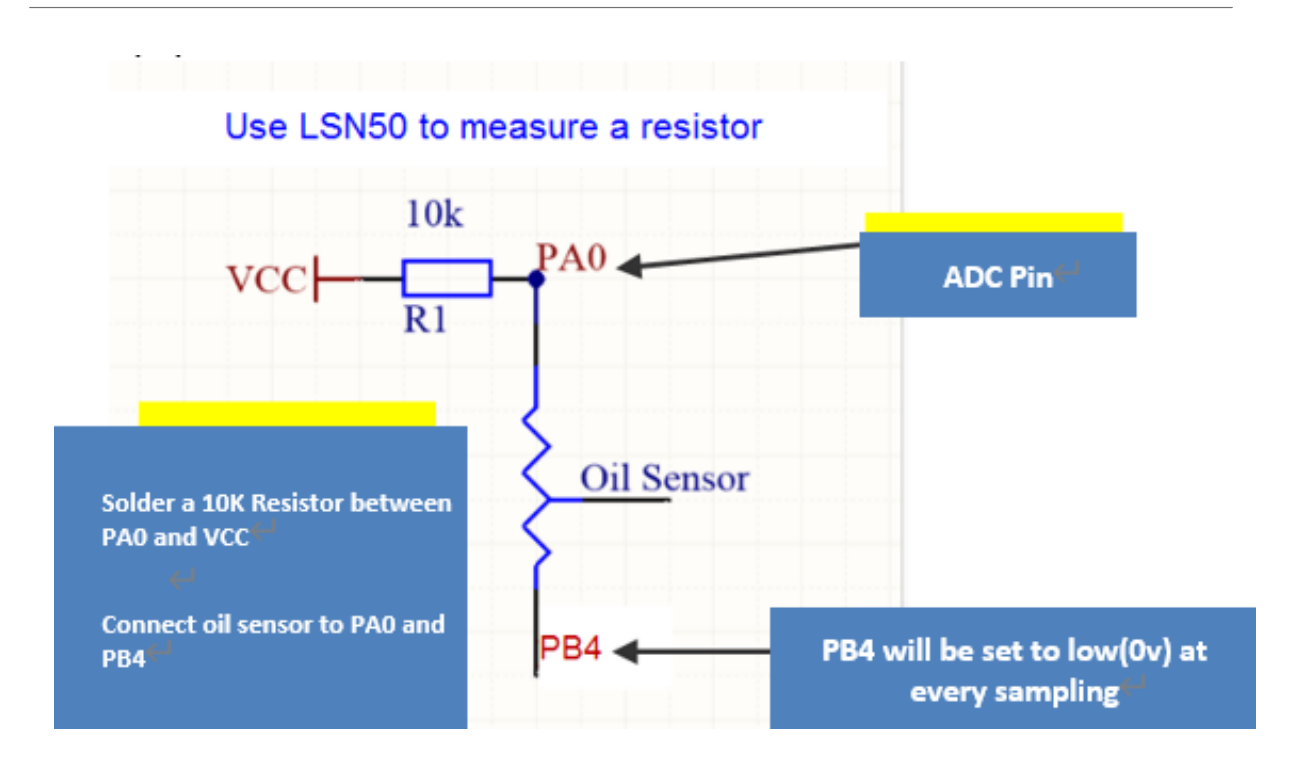

According to above diagram:

$$
VCC - V_{PA0} \frac{V_{PA0}}{10} = \frac{V_{PA0}}{R_{oil_{semsnr}}}
$$

So

$$
R_{oilsensor} = V_{PA0} \times 10 \frac{K}{(VCC - V_{PA0})}
$$

 $V_{PA0}$  is the reading of ADC. So if ADC=0x05DC=0.9 v and VCC (BAT) is 2.9v

The 
$$
R_{oil
$$
senson = 0.9 ×  $\frac{10K}{2.9 - 0.9}$  = 4.5K ohm

Since the buoy is linear resistance from  $10 \sim 70$ cm.

The position of buoy is  $\frac{4.5K}{10K} \times (70cm - 10cm) + 10cm = 37cm$ , from the bottom of buoy.

## <span id="page-35-1"></span><span id="page-35-0"></span>**2.4.8 Digital Interrupt**

Digital Interrupt refers to pin PB14, and there are different trigger methods. When there is a trigger, the NBSN95 will send a packet to the server.

#### **Example to use with door sensor**

The door sensor is shown at right. It is a two wire magnetic contact switch used for detecting the open/close status of doors or windows.

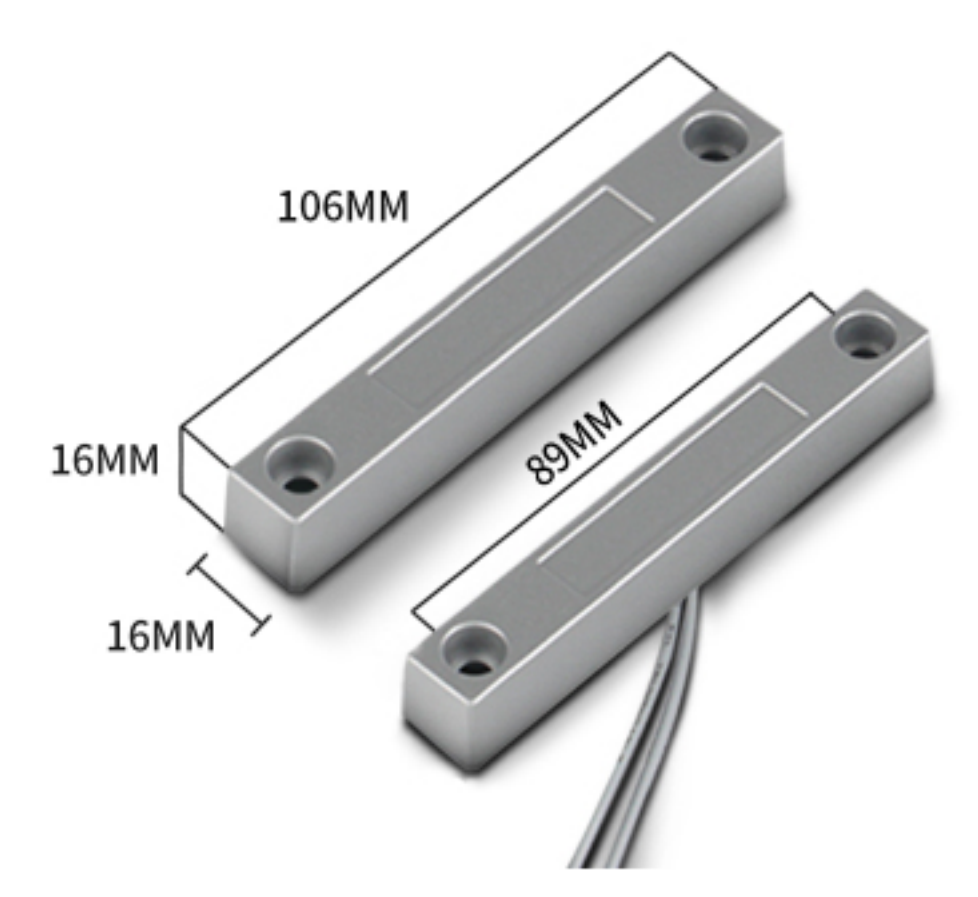

When the two pieces are close to each other, the 2 wire output will be short or open (depending on the type), while if the two pieces are away from each other, the 2 wire output will be the opposite status. So we can use NBSN95 interrupt interface to detect the status for the door or window.

Below is the installation example:

Fix one piece of the magnetic sensor to the door and connect the two pins to NBSN95 as follows:

- One pin to NBSN95's PB14 pin
- The other pin to NBSN95's VCC pin

Install the other piece to the door. Find a place where the two pieces will be close to each other when the door is closed. For this particular magnetic sensor, when the door is closed, the output will be short, and PB14 will be at the VCC voltage.

**Door sensors have two types:** NC (Normal close) and NO (Normal Open). The connection for both type sensors are the same. But the decoding for payload is reverse, user need to modify this in the IoT Server decoder.

When door sensor is shorted, there will extra power consumption in the circuit, the extra current is  $3v3/R14 =$  $3v2/1$ Mohm = 0.3uA which can be ignored.

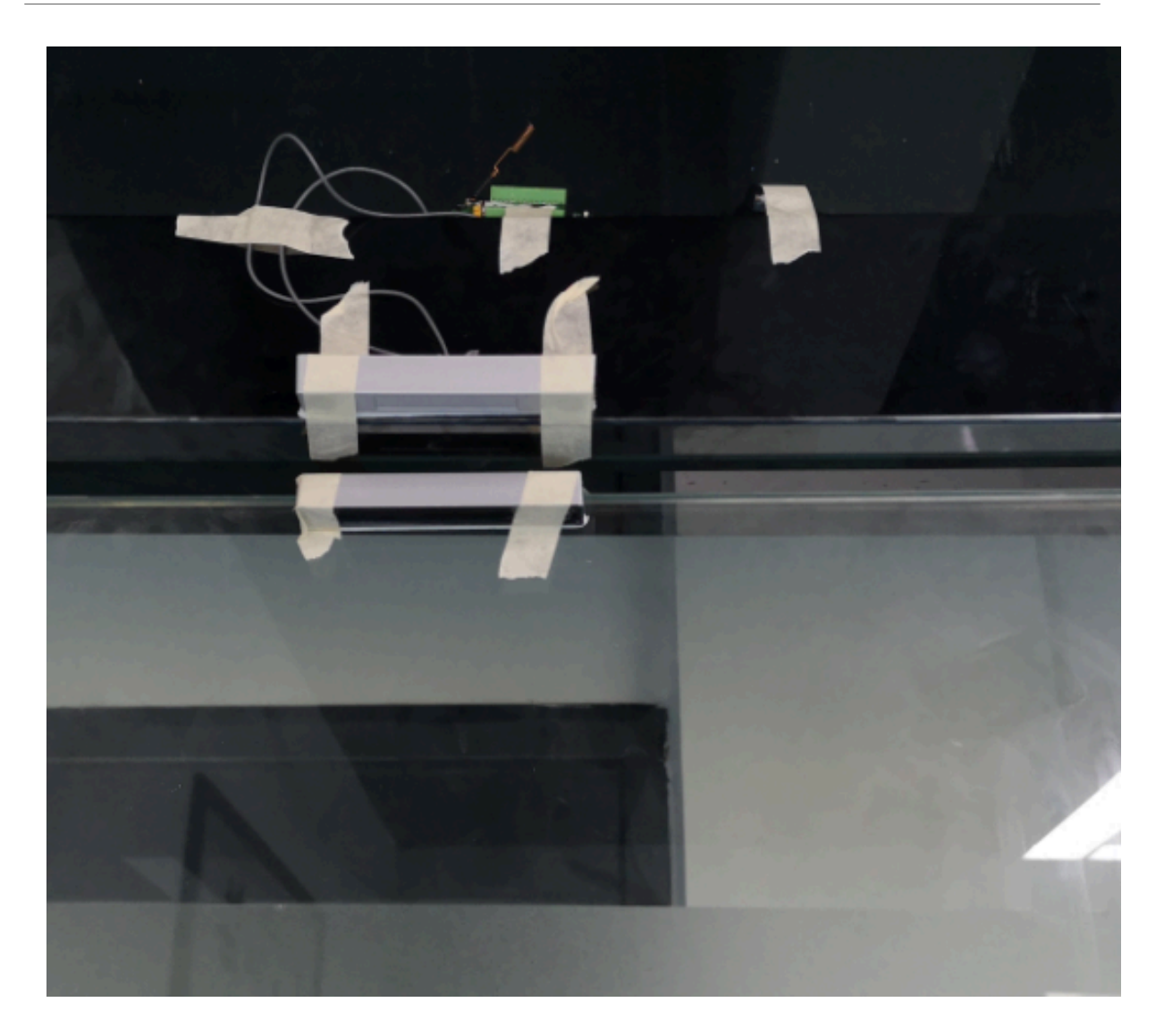

The above photos shows the two parts of the magnetic switch fitted to a door.

The software by default uses the falling edge on the signal line as an interrupt. We need to modify it to accept both the rising edge (0v --> VCC , door close) and the falling edge (VCC --> 0v , door open) as the interrupt.

#### The command is:

**AT+INTMOD=1** // (more info about INMOD please refer [AT Command Manual](http://www.dragino.com/downloads/index.php?dir=NB-IoT/NBSN50/)).

Below shows some screen captures in TTN:

In MOD=1, user can use the **Digital Input & Interrupt** byte to see the status for door open or close. The Decode is:

- When PB14 is high, the bit8 of this byte is 1.
- When PB14 is low, the bit8 of this byte is 0.

## <span id="page-37-1"></span><span id="page-37-0"></span>**2.4.9 I2C Interface (SHT20)**

The **PB6(SDA)** and **PB7(SCK)** are I2C interface. User can use these pins to connect to an I2C device and get the sensor data.

There is an example to show how to use the I2C interface to connect to the SHT20 Temperature and Humidity Sensor. This is support in **[AT+CFGMOD=1](#page-21-5) (default value).**

Hardware connection for SHT20 is as below:

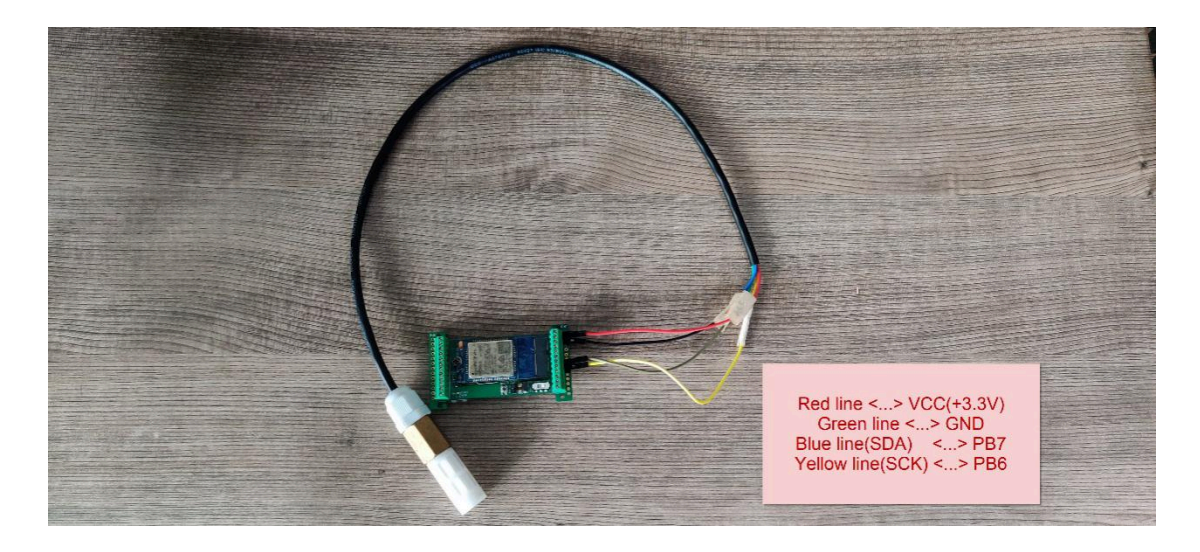

The device will be able to get the I2C sensor data now and upload to IoT Server.

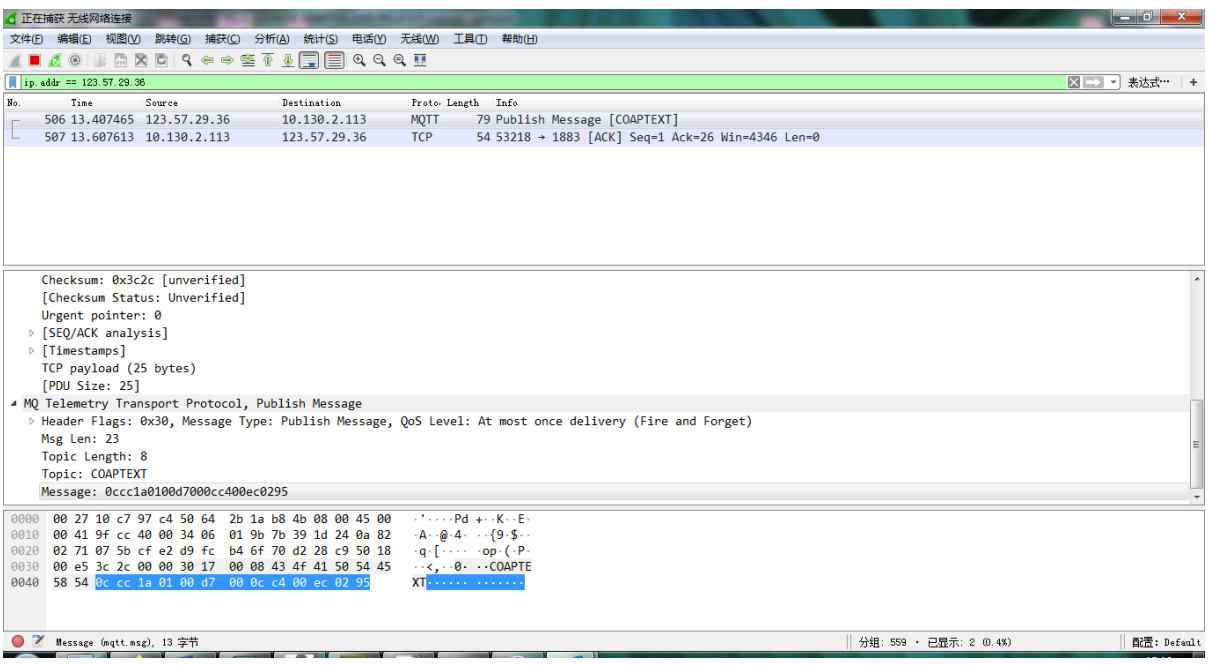

Convert the read byte to decimal and divide it by ten.

## **Example:**

Temperature: Read:00ec (H) = 236(D) Value: 236 /10=23.6℃

Humidity: Read:0295(H)=661(D) Value: 661 / 10=66.1, So 66.1%

If you want to use other I2C device, please refer the SHT20 part source code as reference.

## <span id="page-39-2"></span><span id="page-39-0"></span>**2.4.10 Distance Reading**

Refer [Ultrasonic Sensor section](#page-39-3).

## <span id="page-39-3"></span><span id="page-39-1"></span>**2.4.11 Ultrasonic Sensor**

The NBSN95 firmware supports ultrasonic sensor (with AT+CFGMOD=2) such as SEN0208 from DF-Robot. This Fundamental Principles of this sensor can be found at this link: [https://wiki.dfrobot.com/Weather\\_-](https://wiki.dfrobot.com/Weather_-_proof_Ultrasonic_Sensor_with_Separate_Probe_SKU___SEN0208) [\\_proof\\_Ultrasonic\\_Sensor\\_with\\_Separate\\_Probe\\_SKU\\_\\_\\_SEN0208](https://wiki.dfrobot.com/Weather_-_proof_Ultrasonic_Sensor_with_Separate_Probe_SKU___SEN0208)

The NBSN95 detects the pulse width of the sensor and converts it to mm output. The accuracy will be within 1 centimeter. The usable range (the distance between the ultrasonic probe and the measured object) is between 24cm and 600cm.

The picture below shows the connection:

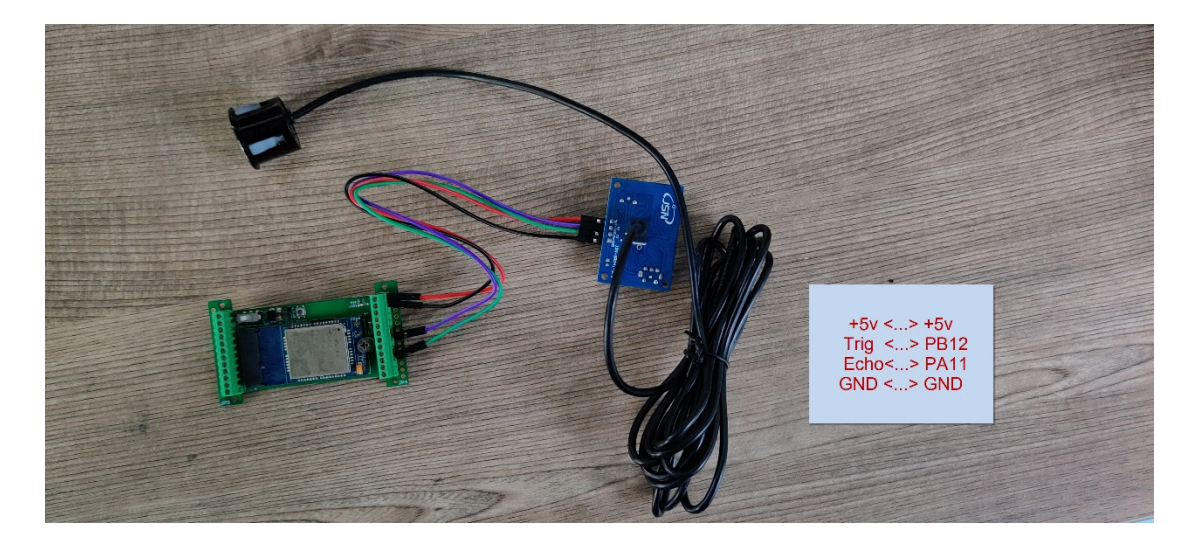

Connect to the NBSN95 and run **[AT+CFGMOD=2](#page-23-1)** to switch to ultrasonic mode (ULT).

#### **Example:**

Distance: Read:0155(Hex) = 3410(D) Value: 3410 mm=341.0 cm

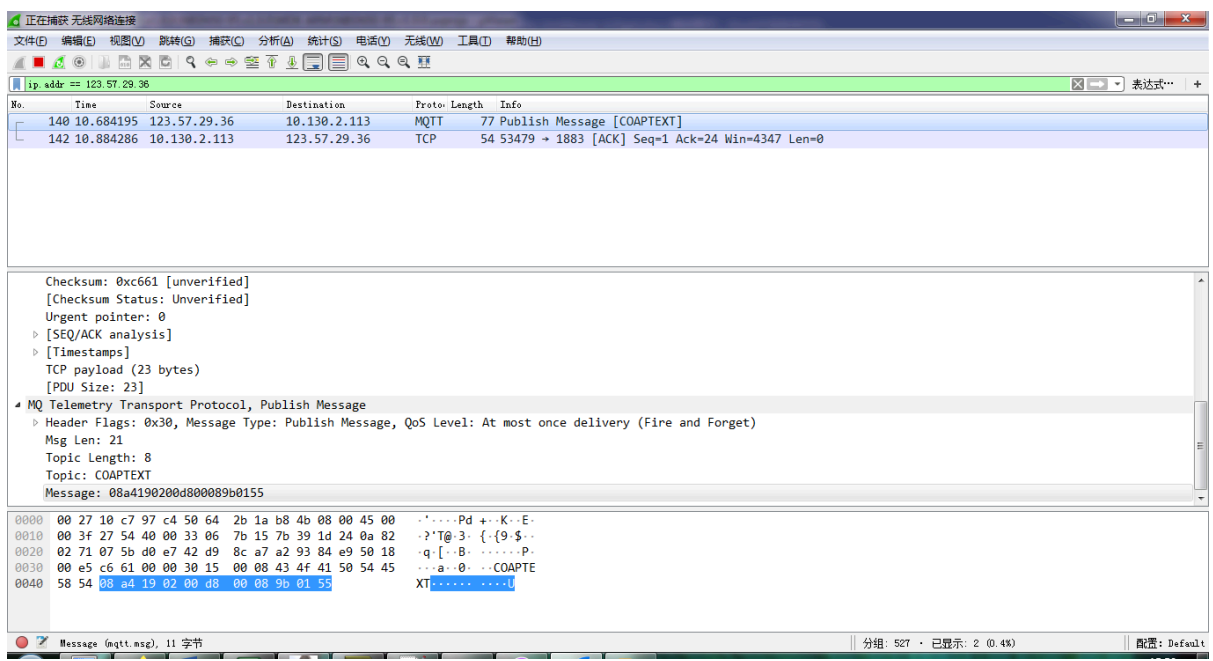

You can see the serial output in ULT mode as below:

```
120 - 03 - 2809:59:49]*****Upload start:2*****
120 - 03 - 2809:59:49]remaining battery =2147 mu
120 - 03 - 2809:59:49]DS18B20(1) temp is 26.25 °C
           09:59:50ladc mV(1):2146.00
120 - 03 - 28[20 - 03 - 28]09:59:501Distance =338cm
[20 - 03 - 28]09:59:50]NB-IoT Signal Strength
           09:59:50]Protocol in Used: Coap
[20 - 03 - 28]09:59:50]Signal Strength:24
[20 - 03 - 28][20 - 03 - 28]09:59:50]Waiting to send get-data.
[20 - 03 - 28]09:59:52]Get-Data downlink successfully.
           09:59:52]Waiting to send put-data.
120 - 03 - 2809:59:55]Put-Data uploaded successfully.
120 - 03 - 2809:59:551*****End of upload*****
120 - 03 - 2809:59:55]Enter low power mode
120 - 03 - 28
```
## <span id="page-40-1"></span><span id="page-40-0"></span>**2.4.12 +5V Output**

NBSN95 will enable +5V output before all sampling and disable the +5v after all sampling.

The 5V output time can be controlled by AT Command.

#### **AT+5VT=1000**

Means set 5V valid time to have 1000ms. So the real 5V output will actually have 1000ms + sampling time for other sensors.

## <span id="page-41-0"></span>**2.4.13 Weigh Sensor HX711**

NBSN95 supports Weigh Sensor HX711. See [this link](#page-28-1) for instruction.

#### <span id="page-41-3"></span><span id="page-41-1"></span>**2.4.14 Timestamp**

From the v1.2.0 version, the timestamp will be added after each upload link.

The time of the timestamp is based on the time in time zone 0.

Such as: 0x60da837e = 1624933246 = 2021-06-29 2:20:46+32(Beijing time)

User can get this time from link:<https://www.epochconverter.com/>:

Below is the converter example

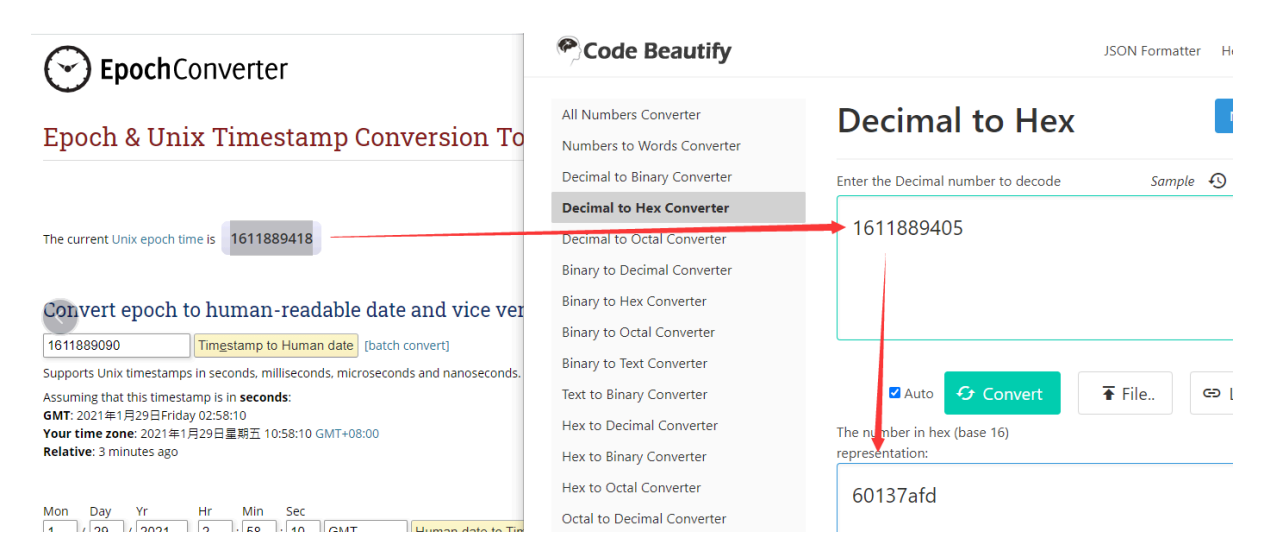

# <span id="page-41-4"></span><span id="page-41-2"></span>**2.5 Downlink Payload**

By default, NBSN95 prints the downlink payload to console port.

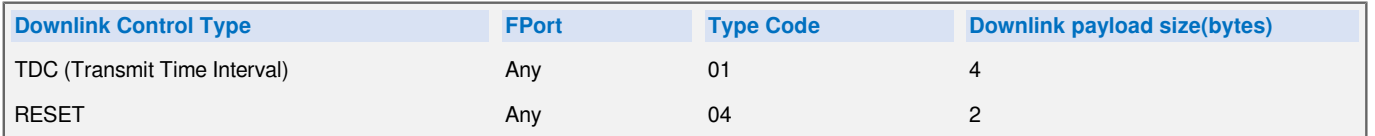

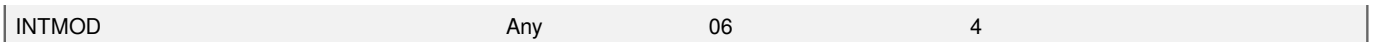

#### **Examples:**

• **Set TDC**

If the payload=0100003C, it means set the END Node's TDC to 0x00003C=60(S), while type code is 01.

Payload: 01 00 00 1E TDC=30S

Payload: 01 00 00 3C TDC=60S

#### • **Reset**

If payload  $= 0x04FF$ , it will reset the NBSN95

#### • **INTMOD**

Downlink Payload: 06000003, Set AT+INTMOD=3

# <span id="page-42-4"></span><span id="page-42-0"></span>**2.6 Firmware Change Log**

Download URL & Firmware Change log:  [https://www.dropbox.com/sh/heyfnuod8qwwcm0/](https://www.dropbox.com/sh/heyfnuod8qwwcm0/AACjmliw8Aeb9tYc74YoE9Qra?dl=0) [AACjmliw8Aeb9tYc74YoE9Qra?dl=0](https://www.dropbox.com/sh/heyfnuod8qwwcm0/AACjmliw8Aeb9tYc74YoE9Qra?dl=0)

Upgrade Instruction: [Upgrade Firmware](#page-45-8)

# <span id="page-42-5"></span><span id="page-42-1"></span>**2.7 Use VDD or +5V to Power External Sensor**

User can use VDD or +5V to power external sensor.

## **Note:**

1. VDD is 2.5~3.3v from the battery + diode, the VDD is always on, so when use VDD to power external sensor, make sure the sensor has a low power consumption in sleep mode ( less 50 uA) to get a long battery life.

2. +5V output is only ON when sampling. And MCU will turn off it after sampling. So if sensor can support 5v, +5V out is the best choice. [See here for more info.](#page-40-1)

**Note: Always test the actually current pass by the JP2 jumper when connect to a new type of sensor.**

# <span id="page-42-6"></span><span id="page-42-2"></span>**2.8 Battery & Power Consumption**

NBSN95 uses ER26500 + SPC1520 battery pack. See below link for detail information about the battery info and how to replace.

**[Battery Info & Power Consumption Analyze](http://wiki.dragino.com/xwiki/bin/view/Main/How%20to%20calculate%20the%20battery%20life%20of%20Dragino%20sensors%3F/)** .

# <span id="page-42-7"></span><span id="page-42-3"></span>**3. Access NB-IoT Module**

Users can directly access the AT command set of the NB-IoT module.

The AT Command set can refer the BC95-G AT Command: [https://www.dragino.com/downloads/index.php?](https://www.dragino.com/downloads/index.php?dir=datasheet/other_vendors/BC95-G/) [dir=datasheet/other\\_vendors/BC95-G/](https://www.dragino.com/downloads/index.php?dir=datasheet/other_vendors/BC95-G/)

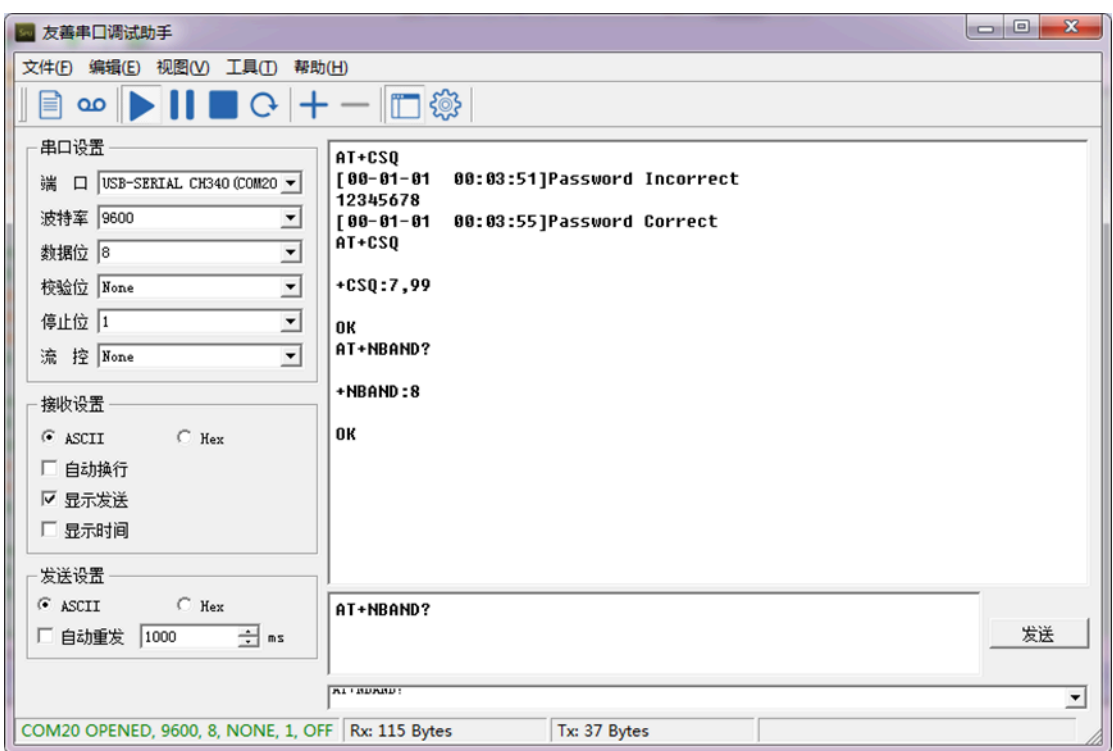

# <span id="page-43-2"></span><span id="page-43-0"></span>**4. Using the AT Commands**

# <span id="page-43-3"></span><span id="page-43-1"></span>**4.1 Access AT Commands**

See this link for detail: <https://www.dropbox.com/sh/jao1xt9kw5r3yq4/AAAMpJkZzExF2JLbRWxGoQ9Na?dl=0>

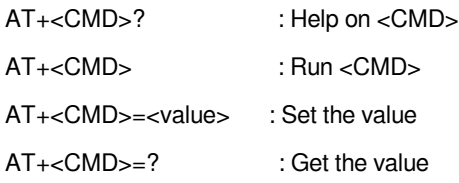

# **General Commands**

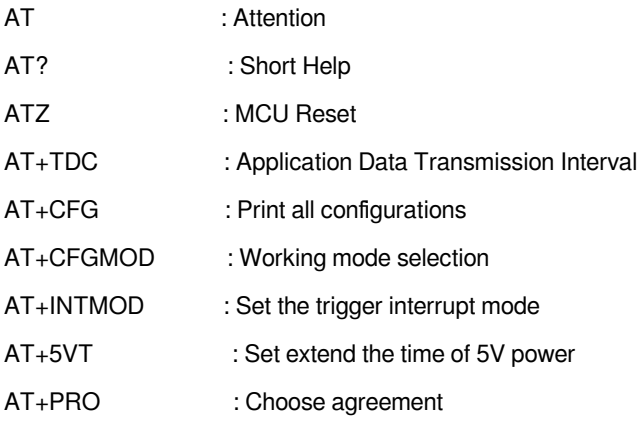

- AT+WEIGRE : Get weight or set weight to 0
- AT+WEIGAP : Get or Set the GapValue of weight
- AT+RXDL : Extend the sending and receiving time
- AT+CNTFAC : Get or set counting parameters
- AT+SERVADDR : Server Address

AT+GETSENSORVALUE : Returns the current sensor measurement

AT+CUM : Get or Set cache upload mechanism (0: Off 1: On)

#### **COAP Management**

AT+URI : Resource parameters

#### **UDP Management**

AT+CFM : Upload confirmation mode (only valid for UDP)

## **MQTT Management**

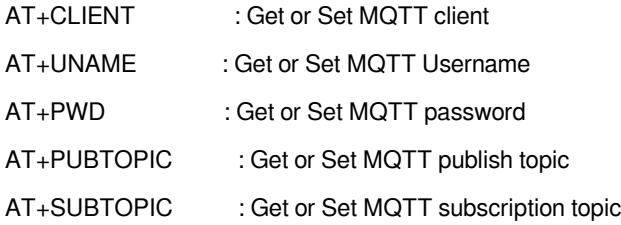

## **Information**

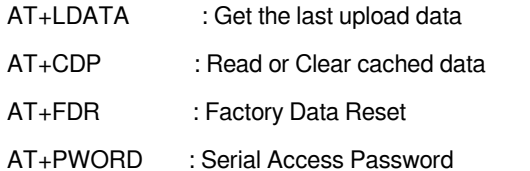

# <span id="page-44-3"></span><span id="page-44-0"></span>**5. Developer Guide**

# <span id="page-44-4"></span><span id="page-44-1"></span>**5.1 Get and compile Software**

NBSN95 is an open-source project, developer can compile their firmware for customized applications. User can get the source code from:

- Software Source Code:<https://github.com/dragino/NBSN95>
- Compile instruction: [http://wiki.dragino.com/xwiki/bin/view/Main/Firmware%20Compile%20Instruction](http://wiki.dragino.com/xwiki/bin/view/Main/Firmware%20Compile%20Instruction%20--%20STM32/) [%20--%20STM32/](http://wiki.dragino.com/xwiki/bin/view/Main/Firmware%20Compile%20Instruction%20--%20STM32/)
- Upgrade firmware instruction

See FAQ of this file.

The project file is in:  **NBSN95-95.v1.0.0\NBSN95-95.v1.0.0\MDK-ARM\NBSN95-95.v1.0.0.uvprojx**

# <span id="page-44-5"></span><span id="page-44-2"></span>**5.2 Get hardware source**

NBSN95 are the compose of two PCB modules:

- 1. Mother board:  [LoRa ST Sensor node mother board.](https://github.com/dragino/Lora/tree/master/LSN50/v2.0)
- 2. NB-IoT Module:<https://github.com/dragino/NB-IoT/tree/master/NB%20ST/BC95>

# <span id="page-45-7"></span><span id="page-45-0"></span>**6. FAQ**

# <span id="page-45-8"></span><span id="page-45-1"></span>**6.1 How to Upgrade Firmware**

User can upgrade the firmware for 1) bug fix, 2) new feature release.

Please see this link for how to upgrade: [http://wiki.dragino.com/xwiki/bin/view/Main/Firmware%20Upgrade](http://wiki.dragino.com/xwiki/bin/view/Main/Firmware%20Upgrade%20Instruction%20for%20STM32%20base%20products/#H2.HardwareUpgradeMethodSupportList) [%20Instruction%20for%20STM32%20base%20products/#H2.HardwareUpgradeMethodSupportList](http://wiki.dragino.com/xwiki/bin/view/Main/Firmware%20Upgrade%20Instruction%20for%20STM32%20base%20products/#H2.HardwareUpgradeMethodSupportList)

**Notice, NBSN95 and LSN50v2 share the same mother board. They use the same connection and method to update.**

# <span id="page-45-9"></span><span id="page-45-2"></span>**7. Trouble Shooting**

# <span id="page-45-10"></span><span id="page-45-3"></span>**7.1 Connection problem when uploading firmware**

**Please see:** [http://wiki.dragino.com/xwiki/bin/view/Main/Firmware%20Upgrade%20Instruction%20for](http://wiki.dragino.com/xwiki/bin/view/Main/Firmware%20Upgrade%20Instruction%20for%20STM32%20base%20products/#H3.3Troubleshooting) [%20STM32%20base%20products/#H3.3Troubleshooting](http://wiki.dragino.com/xwiki/bin/view/Main/Firmware%20Upgrade%20Instruction%20for%20STM32%20base%20products/#H3.3Troubleshooting)

# <span id="page-45-11"></span><span id="page-45-4"></span>**7.2 AT Command input doesn't work**

In the case if user can see the console output but can't type input to the device. Please check if you already include the **ENTER** while sending out the command. Some serial tool doesn't send **ENTER** while press the send key, user need to add ENTER in their string.

# <span id="page-45-12"></span><span id="page-45-5"></span>**7.3 Not able to connect to NB-IoT network and keep showing "Signal Strength:99".**

This means sensor is trying to join the NB-IoT network but fail. Please see this link for *[trouble shooting for](http://wiki.dragino.com:80/xwiki/bin/view/Main/CSQ%3A99%2C99/) [signal strenght:99](http://wiki.dragino.com:80/xwiki/bin/view/Main/CSQ%3A99%2C99/)*.

# <span id="page-45-13"></span><span id="page-45-6"></span>**8. Order Info**

Part Number:

**NBSN95-YY (Base on BC95-G)**

**or**

```
NBSN95A-YY(Base on BC35-G)
```
**YY:**

- **12**: With M12 waterproof cable hole
- **16**: With M16 waterproof cable hole
- **NH**: No Hole

# <span id="page-46-2"></span><span id="page-46-0"></span>**9. Packing Info**

## **Package Includes**:

- NBSN95 NB-IoT Sensor Node x 1
- External antenna x 1

### **Dimension and weight**:

- Device Size: 13.0 x 5 x 4.5 cm
- Device Weight: 150g
- Package Size / pcs : 14.0 x 8x 5 cm
- Weight / pcs : 180g

# <span id="page-46-3"></span><span id="page-46-1"></span>**10. Support**

- Support is provided Monday to Friday, from 09:00 to 18:00 GMT+8. Due to different timezones we cannot offer live support. However, your questions will be answered as soon as possible in the before-mentioned schedule.
- Provide as much information as possible regarding your enquiry (product models, accurately describe your problem and steps to replicate it etc) and send a mail to [support@dragino.com](http://../../../../../../D:%5C%E5%B8%82%E5%9C%BA%E8%B5%84%E6%96%99%5C%E8%AF%B4%E6%98%8E%E4%B9%A6%5CLoRa%5CLT%E7%B3%BB%E5%88%97%5Csupport@dragino.com)